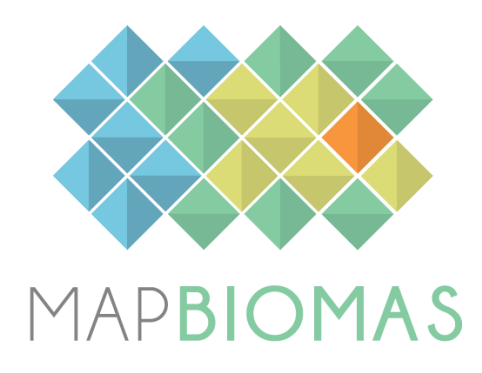

# **MapBiomas General "Handbook"**

# **Algorithm Theoretical Basis Document (ATBD)**

**Collection 3**

**Version 1.0**

August, 2018

## **Table of Contents**

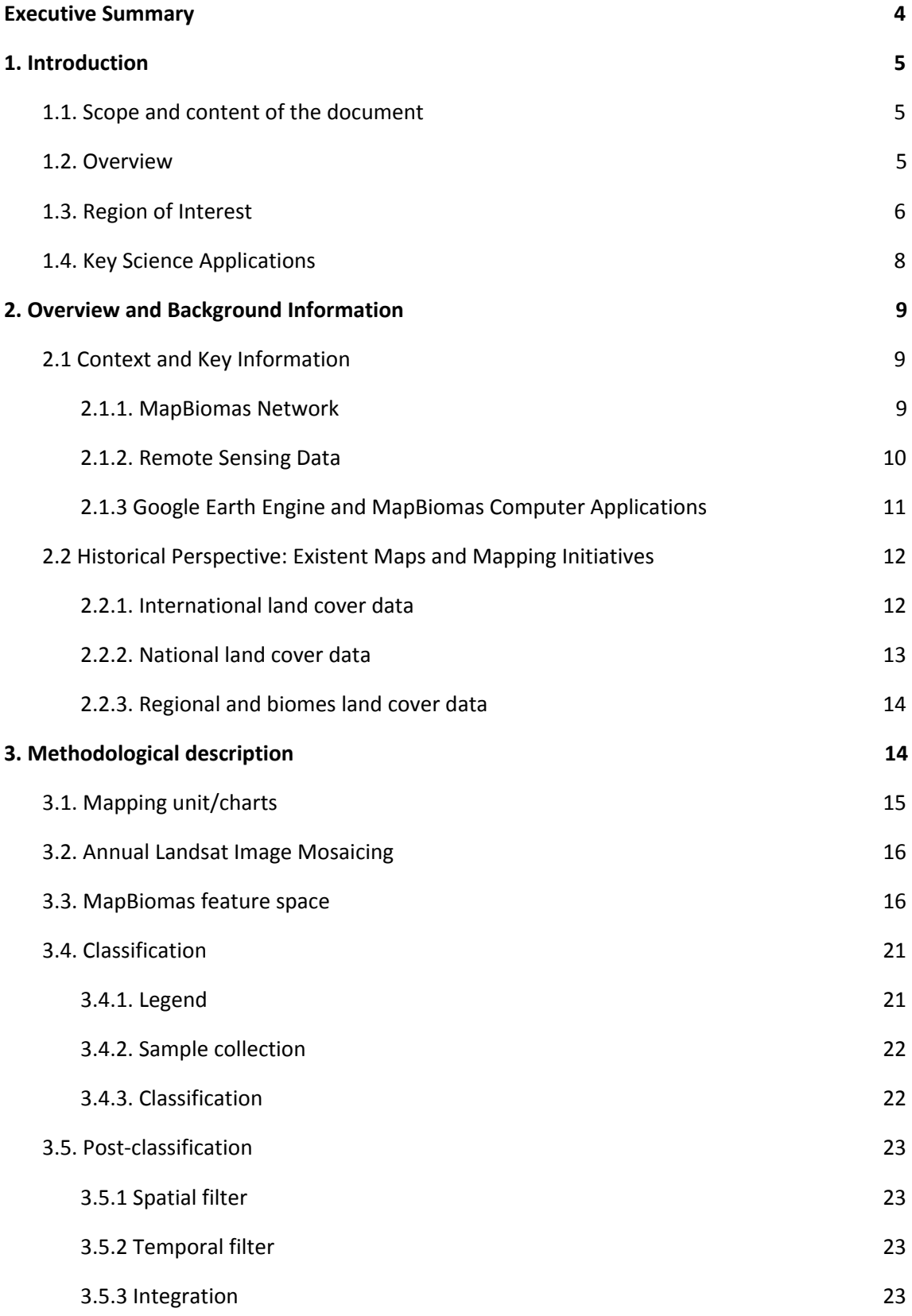

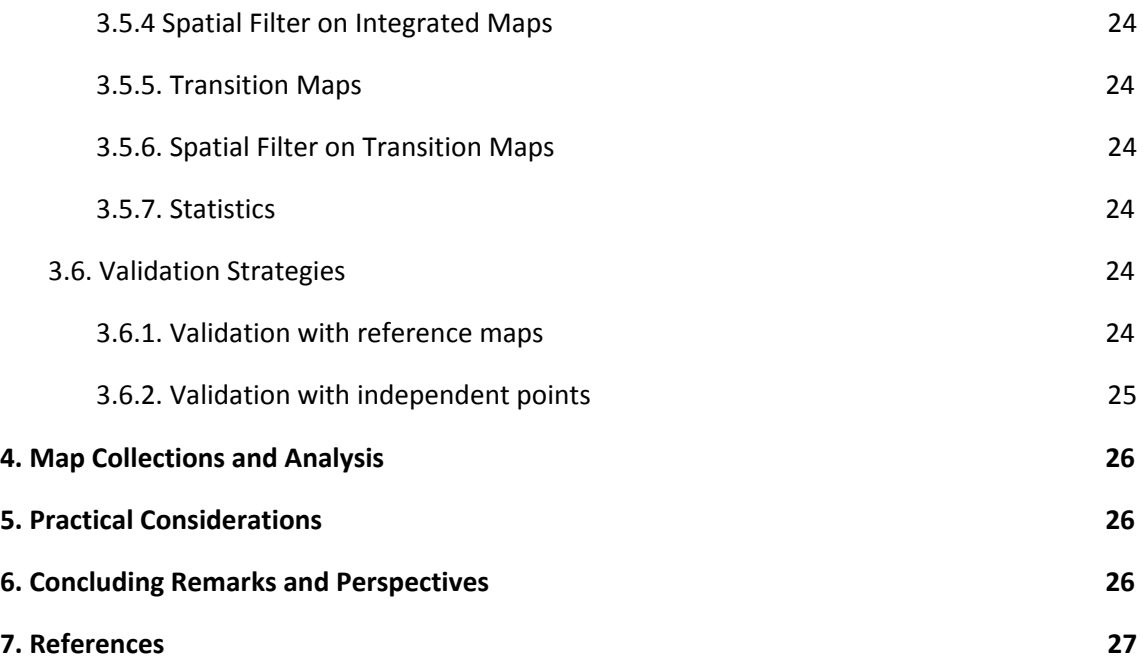

#### <span id="page-3-0"></span>**Executive Summary**

The MapBiomas initiative was formed in 2015 by universities, NGOs and companies to develop a fast, reliable, collaborative and low-cost method to produce an annual temporal series of land cover and land use maps of Brazil from 1985 to 2017. This mapping initiative is organized by biomes (Amazon, Atlantic Forest, Caatinga, Cerrado, Pampa and Pantanal) and cross-cutting themes (Pasture, Agriculture, Forest Plantation, Coastal Zone, Mining, Urban Infrastructure), and involves a wide range of specialists from from remote sensing, geography, geology, ecology, environmental and forestry engineering, computer science, human science, journalists, designers among others.

MapBiomas has produced three sets of digital annual maps of land use and land cover (LULC), named Collections. The satellite image classification methods and algorithms for each Collection evolved over time. Collection 1, which consisted on the first step of the mapping process, covered the period of 2008 to 2015 and focused on seven LULC classes: forest, agriculture, pasture, forest plantation, mangrove, and water. Collection 2 encompassesthe period of 2000 through 2016 and included 27 LULC classes with subclasses of forest, savanna, grasslands, mangroves, beaches, urban infrastructure and more. Collection 2.3 was launched based on random forest machine learning to overcome empirical calibration of the input parameters for image classification. Finally, Collection 3 also based on the random forest algorithm but included a more robust sampling designed for training the classifier, and expanded the mapping period for 1985 through 2017.

The objective of this This Algorithm Theoretical Basis Document (ATBD) this document is to provide the users of the MapBiomas data the understanding of the methodological steps and computational algorithms to produce Collection 3, and describe the datasets, statistics produced as well. All the MapBiomas maps and datasets are freely available at the project platform [\(http://mapbiomas.org\)](http://mapbiomas.org/).

# <span id="page-4-0"></span>**1. Introduction**

## <span id="page-4-1"></span>**1.1. Scope and content of the document**

The objective of this document is to describe the theoretical basis, justification and methods applied to produce annual maps of land cover and land use (LULC) in Brazil from 1985 to 2017 of the MapBiomas Collection 3.

This document covers the image classification methods of Collection 3, the image processing architecture, and the approach to integrate the biomes and cross-cutting theme maps. In addition, the document presents an historical context and background information, as well as a general description of the satellite imagery dataset, feature inputs, and of the accuracy assessment method applied. The algorithms and specific procedures applied in each biome and cross-cutting theme are present in the appendices.

## <span id="page-4-2"></span>**1.2. Overview**

The MapBiomas project was launched in July 2015, aiming to contribute with the understanding of LULC dynamics in Brazil. This LULC maps produced in this project were based on the Landsat Data Archive (LDA) available in the Google Earth Engine platform, encompassing the years from 1985 through the present days. The MapBiomas mapping efforts were divided in Collections for the following periods:

- Collection 1: 2008 through 2015 (launched in April 2016).
- Collection 2: 2000 through 2016 (launched in April 2017).
- Collection 2.3: a revised version of Collection 2.0 (launched in December 2017).
- Collection 3: 1985 through 2017 (launched in August 2018).

The Collection 2.3 marked the transition from empirical image classification approach to random forest machine learning classifier, from Collection 2 to Collection 3. Besides the annual classifications of digital maps, MapBiomas aims to contribute with the development of a fast, reliable, collaborative and low-cost method to process large-scale datasets to generate historical time-series of LULC annual maps. In addition, the project also produced a web-based platform (*i.e.,* [MapBiomas](http://mapbiomas.org/) Platform) to facilitate the implementation of the image processing method. Finally, all data, classification maps, software, statistics and further analyses are openly accessible through the MapBiomas Platform. All these are possible thanks to: i) Google Earth Engine Platform which provides access to data, image processing standard algorithms, and the cloud computing facility; ii) to organizations that are part of MapBiomas network that shared knowledge and mapping tools; and iii) to visionary funding agencies that support the project.

The products of the MapBiomas Collection 3 are the following:

• Biome maps (Amazon, Atlantic Forest, Caatinga, Cerrado, Pampa and Pantanal) and cross-cutting themes (Pasture, Agriculture, Forest Plantation, Coastal Zone, Mining, Urban Infrastructure);

• Pre-Processed feature mosaics generated from LDA collections (Landsat 5, Landsat 7 and Landsat 8).

• Image processing infrastructure and algorithms (scripts to run in Google Earth Engine, MapBiomas Workspace and source code).

• LULC transition statistics and spatial analysis with political, watershed, protected areas, and other categorical maps.

The MapBiomas project had also expanded to other regions and is now running in the Chaco region and in the Pan-Amazon countries. These new project areas also follow the mapping protocol of MapBiomas Brazil with a few adjustments to cope with peculiarities of these ecosystems. Detailed information about these MapBiomas initiatives can be found at the ATBD of these regions.

#### <span id="page-5-0"></span>**1.3. Region of Interest**

MapBiomas was created to produce LULC annual maps for the entire Brazilian territory, thus covering all six official biomes of the country: Amazon, Atlantic Forest, Caatinga, Cerrado, Pampa and Pantanal (Figure 1). The division in biomes helps to classify distinct LULC classes and patterns across the country (Table 1). The project produced cross-cutting themes: agriculture, pasture, forest plantation, mining, urban infrastructure and water. Although the Coastal Zone is not considered a biome officially, this region that covers dunes, beaches and mangroves along the Brazilian coast was treated as such.

For the purpose of MapBiomas initiative the official Map of biomes from IBGE 1:5.000.000 was combined with the vegetation map of Brazil (1:250.000) to produce a 1:1.000.000 map of the limits of the biomes.

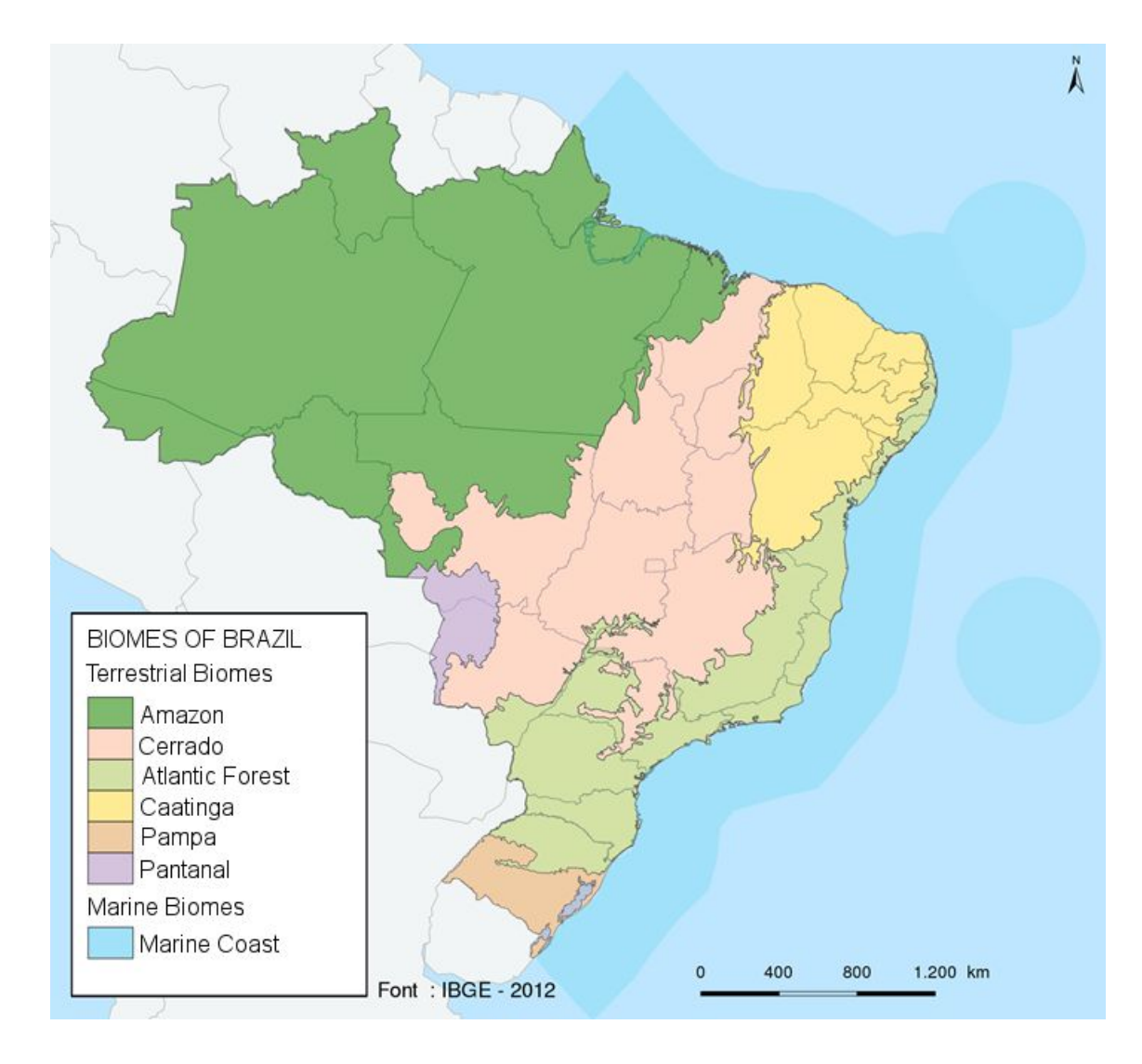

**Figure 1.** Brazilian biomes mapped in the MapBiomas project to generate the Collection 3 products (source: IBGE, 2012).

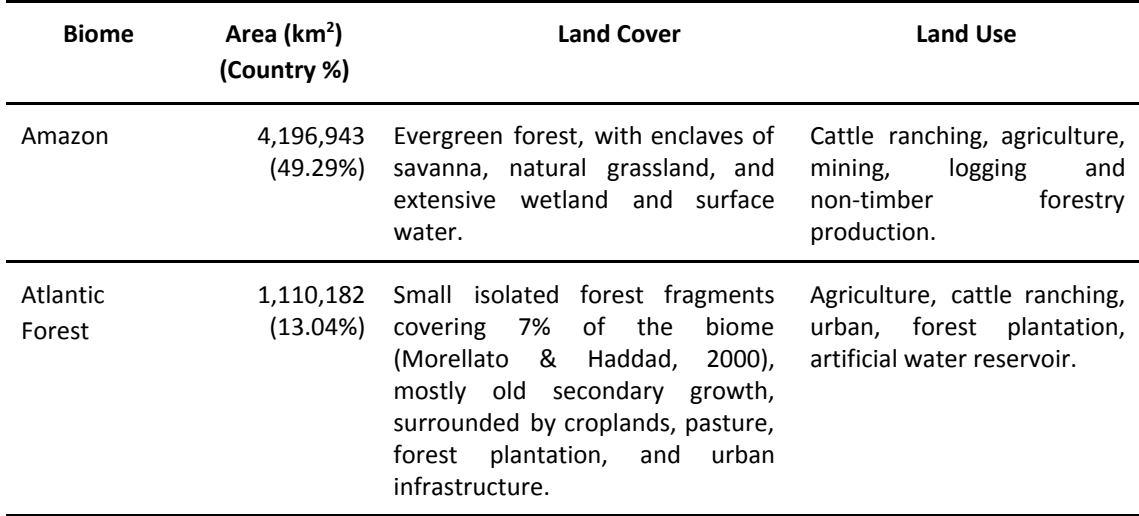

**Table 1.** Land cover and land use characteristics of the Brazilian biomes.

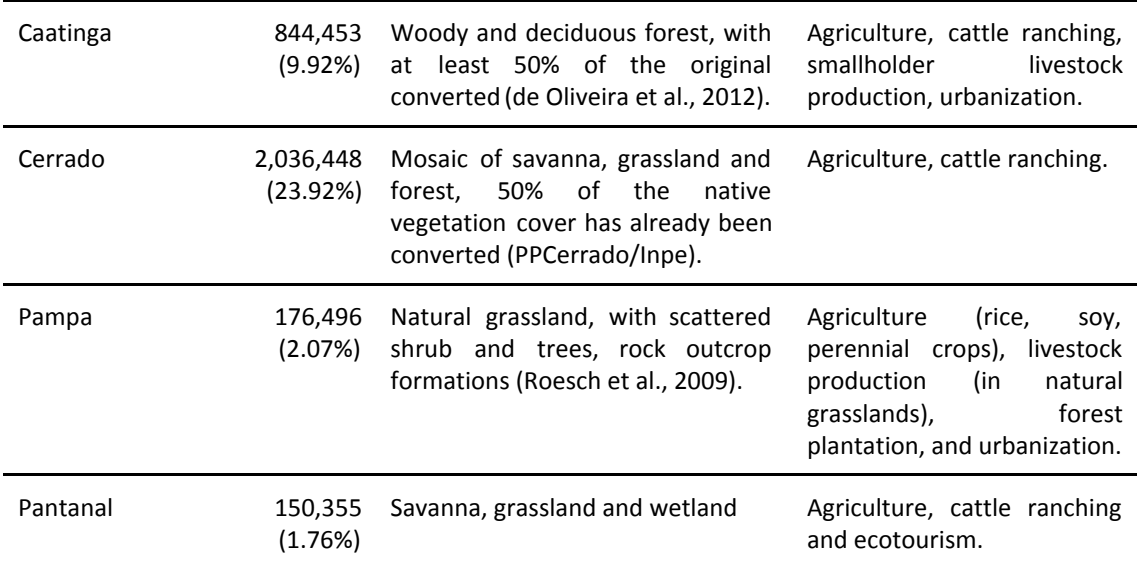

## <span id="page-7-0"></span>**1.4. Key Science Applications**

MapBiomas was originally designed to fill gaps in greenhouse gas emission estimates of the LULC change sector in Brazil. However, other scientific applications can be derived with an annual time-series history of land use and land cover maps produced, including:

● Mapping and quantifying land cover and land use transitions.

● Quantification of gross and net forest losses and gains.

● Monitoring of regeneration and secondary growth forests.

● Monitoring of water resources and their interaction with land cover classes.

● Monitoring agriculture and pasture expansion.

● Expansion of infrastructure and urbanization.

● Identification of desertification process.

● Regional planning.

● Management of Protected Areas.

● Monitoring of Forest Concessions.

● Develop land use indicators for risk of infectious diseases.

# <span id="page-8-0"></span>**2. Overview and Background Information**

## <span id="page-8-1"></span>**2.1 Context and Key Information**

This section addresses complementary contextual and key information relevant to the understanding of the MapBiomas products and methods to generate the map Collections.

## **2.1.1. MapBiomas Network**

<span id="page-8-2"></span>MapBiomas is a multi-institutional initiative of the Greenhouse Gas Emissions Estimation System (SEEG - <http://seeg.eco.br/en/>) promoted by the Climate Observatory (a network of 40+ NGOs working on climate change in Brazil <http://www.observatoriodoclima.eco.br/en/>). The co-creators of the MapBiomas involve NGOs, universities and technology companies (list of all organizations involved in the Annex I).

Organizations play specific or multiple roles as well as contributes to the overall development of the project. Each biome and cross-cutting theme (agriculture, pasture, forest plantation, coastal zone, mining and urban infrastructure) has a lead organization, as showed in the box below.

## **Biome coordination:**

- **Amazon** Institute of Man and Environment of the Amazon (IMAZON).
- **Atlantic Forest** Foundation SOS Atlantic Forest and ArcPlan.
- **Caatinga** State University of Feira de Santana (UEFS) and Plantas do Nordeste

Association (APNE).

- **Cerrado** Amazon Environmental Research Institute (IPAM).
- **Pampa** Federal University of Rio Grande do Sul (UFRGS).
- **Pantanal** Institute SOS Pantanal and ArcPlan.

## **Cross-cutting themes coordination:**

- **Pasture** Federal University of Goias (LAPIG/UFG).
- **Agriculture and Forest Plantation**  Agrosatelite.
- **Coastal Zone and Mining** Vale Technological Institute (ITV) / Solved.

#### • **Urban Infrastructure** – Terras.

Two geospatial tech companies, Terras and Ecostage, are responsible for the workspace/backend and dashboard/website/frontend of the MapBiomas, respectively. Google provides the cloud computing infrastructure that allows data processing, analysis and storage in through Earth Engine.

In summary, a team of specialists on remote sensing and biomes/cross-cutting themes works to develop the methods and algorithms for satellite image processing through the Code Editor interface of Google Earth Engine. When the algorithms are defined, MapBiomas programmers translated them to run in the Workspace web application that allow non-programmer analyst team of specialists to set the different parameters for making LULC maps.

Funding to implement and operationalize the MapBiomas Initiative comes from the Norway's International Climate and Forest Initiative (NICFI), Gordon & Betty Moore Foundation, Good Energies Foundation, Arapyaú Institute, Climate and Land Use Alliance (CLUA) and Good Energies Foundation.

Since both Climate Observatory and MapBiomas are not institutions, the initiative receives the generous institutional manage to operational and financing tasks from partners which include Avina Foundation, World Resources Institute (WRI), The Nature Conservancy (TNC) and Instituto Democracia e Sustentabilidade (IDS).

The project also has an independent Scientific Advisory Committee (SAC) composed by:

- Dr. Alexandre Camargo Coutinho (Embrapa)
- Dr. Edson Eygi Sano (IBAMA)
- Dr. Gilberto Camara Neto (INPE)
- Dr. Joberto Veloso de Freitas (Brazilian Forest Service)
- Dr. Matthew C. Hansen (Maryland University)
- Dr. Mercedes Bustamante (University of Brasília)
- <span id="page-9-0"></span>• Dr. Timothy Boucher (TNC)

#### **2.1.2. Remote Sensing Data**

The imagery dataset used in the MapBiomas project, across Collections 1 to 3, was obtained by the Landsat sensors Thematic Mapper ™, Enhanced Thematic Mapper Plus (ETM+) and the Operational Land Imager and Thermal Infrared Sensor (OLI-TIRS), on board of Landsat 5, Landsat 7 and Landsat 8, respectively. The MapBiomas has used Collection 1 Tier 1 from USGS and top of the atmosphere reflectance (TOA), which underwent through radiometric calibration and orthorectification correction based on ground control points and digital elevation model to account for pixel co-registration and correction of displacement errors. The Landsat imagery collections with 30 pixel resolution were accessible via Google Earth Engine, and source by NASA and USGS.

## **2.1.3 Google Earth Engine and MapBiomas Computer Applications**

<span id="page-10-0"></span>MapBiomas image processing chain is based on Google technology, which includes image processing in cloud computing infrastructure, programming with Javascript and Python via Google Earth Engine, and data storage using Google Cloud Storage. Google Earth Engine is defined by Google as: "a platform for petabyte-scale scientific analysis and visualization of geospatial datasets, both for public benefit and for business and government users."

The MapBiomas project has developed the following computer applications based on Google Earth Engine:

• Javascript scripts - these computer codes were written directly in the Google Earth Engine Code Editor and were used to prototype new image processing algorithms and test large-scale image processing to be implemented in the Workspace environment for Collections 1 and 2. Most of the pre-processing and image classification of Collection 3 were written in Javascript.

• Python scripts – This category of code was used to optimize image processing of large datasets in Google Earth Engine. In addition, the image processing of Collection 3, and statistical analysis of the classification results were implemented in Earth Engine Platform with the Python API.

• WebCollect: a front-end web application to allow image analysts to collect and interpret sample points (*i.e.,* at the pixel level) by visual interpretation of Landsat color composite images. The main application of the WebCollect is to derive reference LULC classes for accuracy assessment.

• Workspace - a web-based application to allow general user with no-programming experience to access imagery collections, process them, and manage store the results in databases and map assets (*i.e.*, new collections) (Figure 2). The biome maps of Collections 1 and 2 were produced using the Workspace application. The Workspace environment allows to manage each image individually, define and store image classification parameters on a per map sheet basis (Figure 2). The biome teams of analysts can work simultaneously to set the image classification parameters, pre-process and evaluate the results and later submit tasks to large-scale image processing to generate the final products, which are Landsat image mosaics, LULC maps, transition analysis and statistics. All these products are publicly available on the web platform named MapBiomas Dashboard. More details on how the Workspace was used to parameterize the image processing and the classification, and control the processing workflow by biome teams are presented in the specific ATBDs of Collections 1 and 2 of the biomes.

• Mapbiomas.org (Dashboard). The web-platform of the MapBiomas initiative presents the Landsat image mosaics and its quality, land cover and land use annual maps of the Collection 3, transitions analysis, statistics, and all the methodological information about the ATBDs, tools, scripts, and accuracy analysis. All the maps and Landsat mosaics of the MapBiomas Collections are publicly available to download at the MapBiomas website.

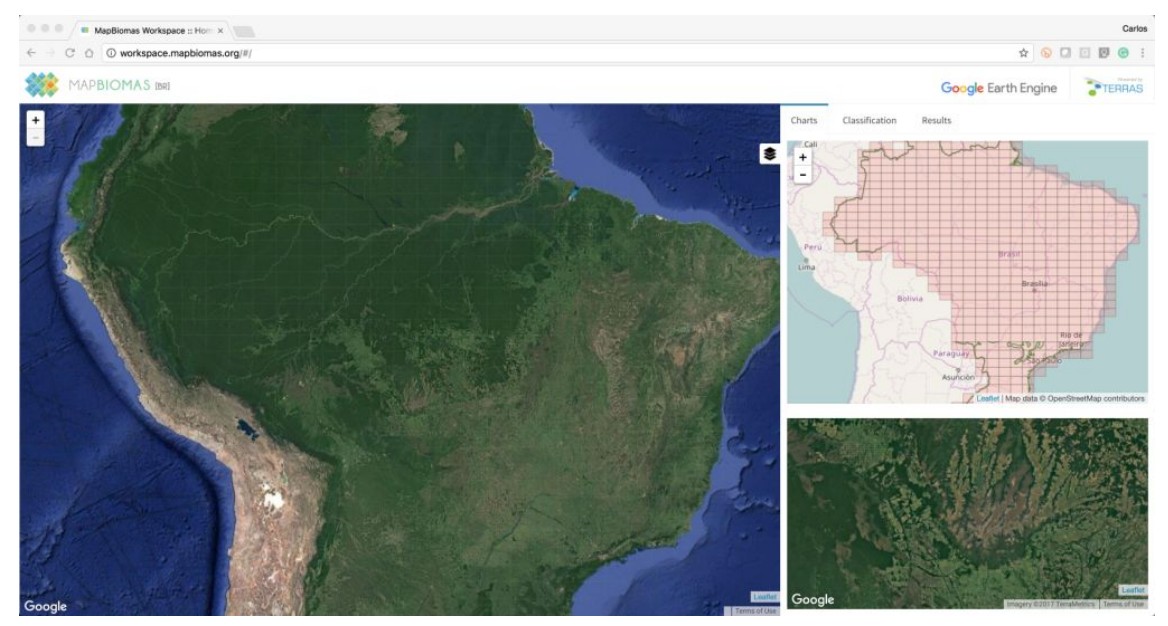

**Figure 2.** MapBiomas Workspace interface. Brazil is divided in map charts of 1 degree and 1.5 degree to establish classification parameters and store them in a database.

## <span id="page-11-0"></span>**2.2 Historical Perspective: Existent Maps and Mapping Initiatives**

The existing mapping efforts that cover all Brazil, before MapBiomas, were neither frequent and nor updated (Annex II) and sometimes have lower resolution. MapBiomas and the available global and national land cover products can be used complementary but there are potential advantages of MapBiomas maps. First, the MapBiomas maps will reconstruct the entire Landsat time-series (>35 years) on an annual basis. The classification scheme is also more relevant for national applications because it follows the Brazilian vegetation classification legend (IBGE, 2012). In addition, MapBiomas has the potential to monitor primary forest changes (*i.e.,* deforestation and forest degradation), secondary forest regrowth, and land use classes (pasture, agriculture, forest plantation and urban infrastructure) along this time series. Even though the MapBiomas project focus at a national scale in Brazil, there is a potential to replicate it in other countries. Currently, the Chaco region and the Pan-Amazon countries are already adopting the MapBiomas methods.

#### **2.2.1. International land cover data**

<span id="page-11-1"></span>Mapping initiatives at the global level complement national mapping efforts (Annex II). The USGS in collaboration with the University of Maryland produced global land and tree cover layers circa 2010. USGS also produces a MODIS land cover map at

500m pixel scale. The GlobCover Portal is another initiative from the European Space Agency (ESA) which produced land cover maps with MERIS sensor at 300m spatial resolution for two periods: December 2004 - June 2006 and January - December 2009. Global Forest Watch (GFW) and Google Earth Engine provide the Global Forest Change (GFC) maps from 2000 to 2014 derived from the Landsat imagery at 30 m resolution produced by University of Maryland (Global Land Cover Facility - GLCF). The National Geomatics Center of China (NGCC) produced GlobeLand30 - a high-resolution (30 m) full coverage land cover maps for years 2000 and 2010. Finally, Japan Aerospace Exploration Agency (JAXA) also produced a forest/non-forest map for 2007-2010 using a 25m-resolution PALSAR mosaic. There are other global products that were produced using lower spatial resolution (>500m) but are not presented here because their resolutions limits applications to assess MapBiomas products, which are produced at 30m Landsat pixel.

#### **2.2.2. National land cover data**

<span id="page-12-0"></span>The RadamBrasil Project was the first national initiative to map vegetation of the entire country of Brazil. This project was conducted from 1975 to 1980 based on airborne radar imagery, visual interpretation and extensive and detailed field work, involving several dozens of organizations. The RadamBrasil Project produce maps at 1:250.000 scale, and it is still a solid reference for scientific and technical studies about vegetation (Cardoso, 2009).

In 2004, the Minister of Environment launched the natural vegetation map of Brazil developed in the context of Probio (*Projeto de Conservação e Utilização Sustentável da Diversidade Biológica Brasileira*) providing updated information about land cover in Brazil, considering that only the Amazon and Mata Atlantic biomes were being monitored after RadamBrasil project. The Brazilian biome boundaries (IBGE, 2004a) were used as reference for national mapping initiative. The Probio project was based on Landsat imagery acquired in 2002, with minimum mapping unit varying from 40 to 100 hectares, and mapping scale of 1:250.000. Accuracy assessment was based on digital imagery products at 1:100.000, with a minimal overall accuracy of 85%. The land cover classes followed IBGE manual for vegetation mapping (IBGE, 2004b). The Probio project updated forest change mapping for the year 2008 for all biomes and for the years 2009, 2010 and 2011 depending on the biome.

In the context of the National Inventories of GHG Emissions and Removals, the Ministry of Science and Technology commissioned the production of land cover and land use maps of Brazil for the years 1994, 2002 and 2010 (also 2005 for the Amazon). Those maps were produced by FUNCATE based on segmentation and visual interpretation of Landsat Imagery and identifying natural vegetation (forest and no-forest), agriculture, pasture, silviculture, urban areas and water.

More recently IBGE have published a platform to monitor LULC in Brazil making available maps for 2000, 2010, 2012 and 2014 on a 1 km resolution and covering the classes of forests, savannas, agriculture, pasture, urban areas and water and mosaics of those classes.

#### **2.2.3. Regional and biomes land cover data**

<span id="page-13-0"></span>There are also reference maps at the biome scale and though the cross-cutting themes. For example, the PRODES and the TerraClass maps are available for the Amazon biome, and more recently in the Cerrado biome for some years. There are also maps available for subareas of the Pampa biome, at the state level (e.g. Rio Grande do Sul state). These reference land cover and land use maps for the biomes and cross-cutting themes are presented in the Annex II.

#### <span id="page-13-1"></span>**3. Methodological description**

The methodological steps of Collection 3 are presented in the Figure 3 and detailed above. The first step was to generate annual Landsat image mosaics based on specific periods of time to optimize the spectral contrast and discriminate the LULC classes across the biomes (see the biome Appendices for detailed information). The second step was to establish the spectral feature inputs derived from the Landsat bands to run the random forest classification. The classification was based on training samples acquired from temporal stable LULC classes generated in Collection 2.3, reference maps and manual sampling. Once the training samples were defined, a random forest classifier was run. Following that, spatial and temporal filters were applied to remove classification noise. The LULC maps of each biome and cross-cutting themes were integrated based on prevalence rules to generate the final map Collection 3. Accuracy assessment analysis was conducted in the map Collection following the good practices proposed by Olofsson et al. (2014). LULC change transition analysis (with spatial filter application) statistics, and spatial analysis with political, watershed, protected areas, and other categorical maps, were generated to understand LULC within these boundaries.

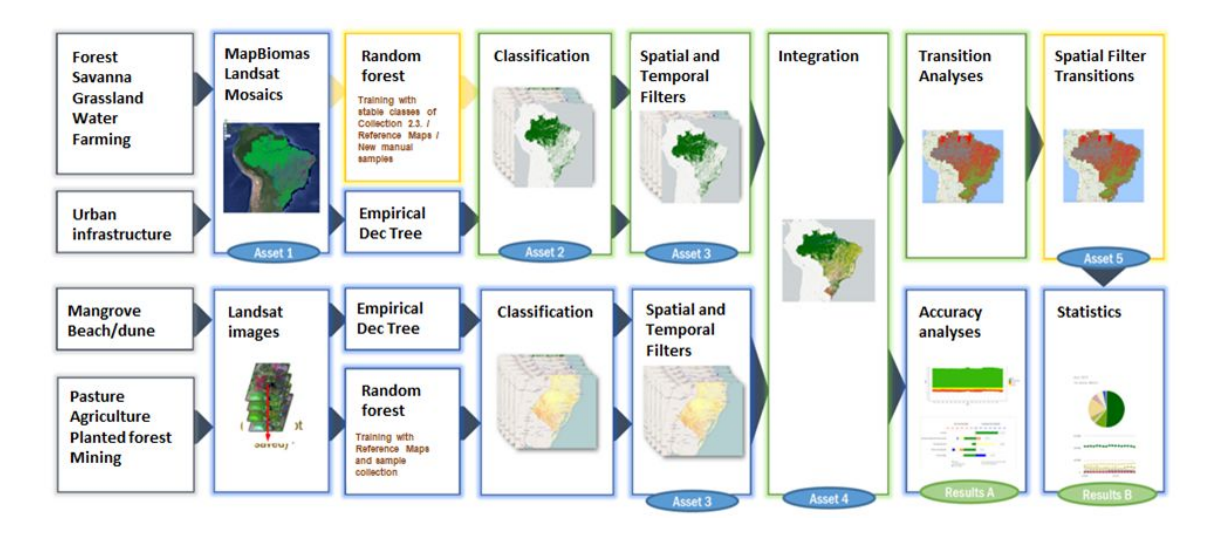

**Figure 3.** Methodological steps of Collection 3 to implement MapBiomas algorithms in the Google Earth Engine.

## <span id="page-14-0"></span>**3.1. Mapping unit/charts**

The mapping unit adopted in the MapBiomas project was defined based on the subdivision of the International Chart of the World to the Millionth on the 1:250,000 scale. Each rectangle of this subdivision covers an area of 1°30' of longitude by 1° of latitude, totalizing 558 charts (or sheets) for the Brazilian territory (Figure 4). Charts intercepting more than one biome were processed separately, with parameters adjusted for the specificities of the portions of each biome and were subsequently concatenated in the post-classification step.

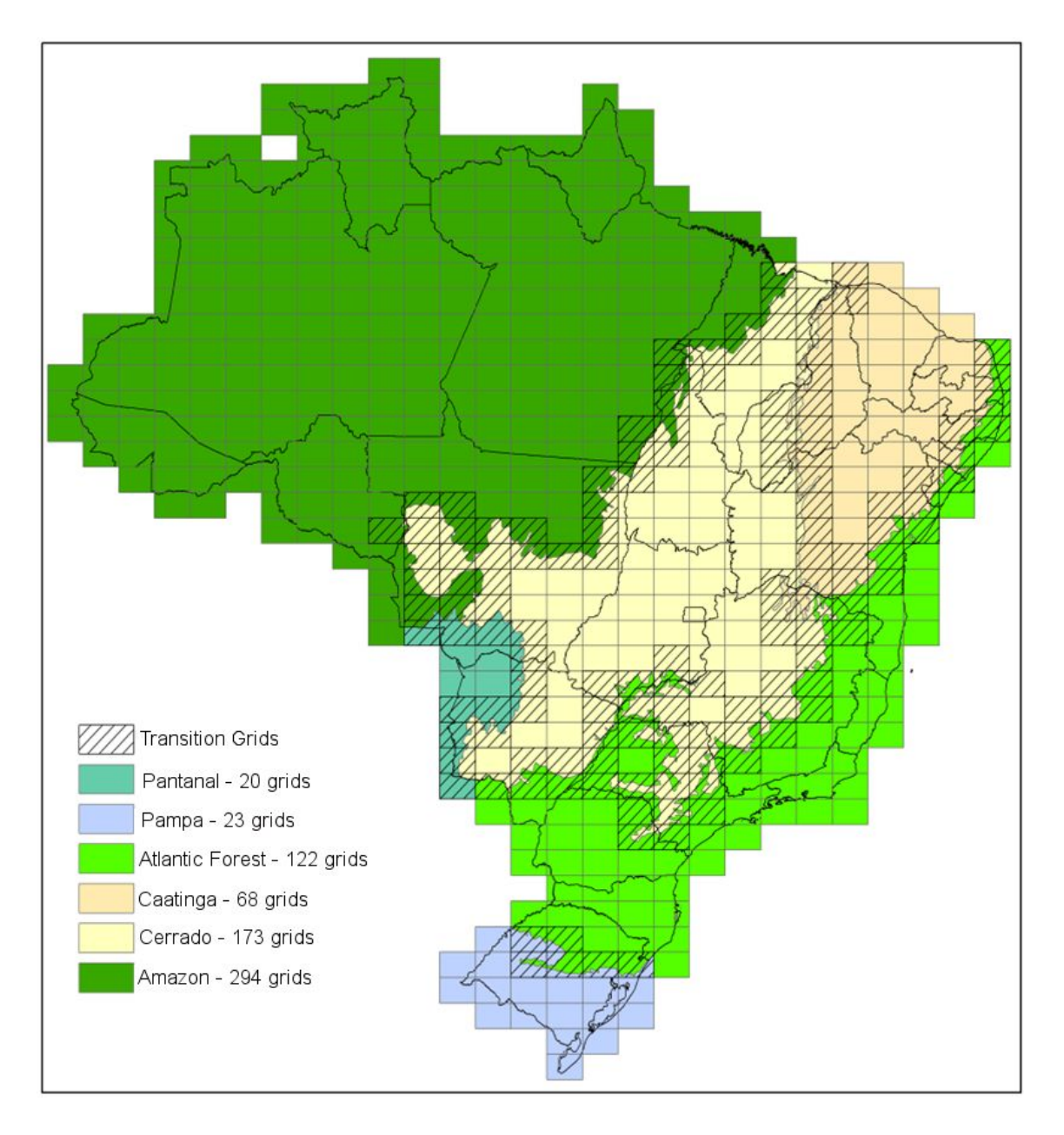

**Figure 4:** Distribution and number of the charts along the Brazilian biomes used for processing Landsat images within the MapBiomas Workspace environment.

## <span id="page-15-0"></span>**3.2. Annual Landsat Image Mosaicing**

All biomes generated annual Landsat image mosaics based on specific periods of time that optimize the spectral contrast to discriminate the LULC classes target for mapping. A cloud masking procedure (described below) and a median reduction algorithm were applied to generated the best ground observed pixel of the temporal period and produce the image mosaic for each year. For each chart, specific temporal mosaic of Landsat images was built, based on the following selection criteria/parameters:

1. Mapping year covered in the map Collection (*i.e.,* 1985 through 2017 for Collection 3);

2. Period of the year for selecting images (t0 and t1 in day/month/year) to build the annual mosaic that provides the maximum spectral contrast between forest and non-forest;

3. Maximum cloud coverage acceptable in the Landsat image that will be used for processing;

4. Sensor type (for the years 2000-2002 Landsat 5 [L5], 2003-2011 Landsat [L7], and 2013-2016 Landsat 8 [L8]). These parameters are obtained from the metadata file of the Landsat image collections already available on the Google Earth Engine platform.

The Coastal Zone and Mining theme generated annual mosaics using images available in the entire year (*i.e*., January 1st to December 31st) for the entire region as a mapping unit, and the other themes (Pasture, Agriculture and Forest Plantation) processed the Landsat imagery in a per scene basis (more details available in the Appendices).

**Cloud mask:** The cloud and cloud shadow pixels were removed by a cloud mask applying the BQA band (Quality Assessment Band), single cloud score and Temporal Dark Outlier Mask (TDOM) algorithm in each single Landsat image during the process to build the mosaics.

**Quality assessment of the Landsat mosaics:** The mosaic is a composition of pixels from various Landsat scenes over a period of time. These scenes have a percentage of clouds and other atmospheric interferences. Thus each Landsat scene in each year was classified into three categories according to cloud percentage and verified interference: 1 – Bad: > 30%; 2 – Regular: 10 a 30%; 3 – Good: < 10%. The quality assessment of the Landsat mosaics are available at MapBiomas website.

## <span id="page-16-0"></span>**3.3. MapBiomas feature space**

The feature space of MapBiomas Collection 3 has 104 input variables, including the original Landsat bands, fractional and textural information derived from these bands. These feature variables were used in the random forest classification of LULC classes (Table 2). Table 4 presents the formula or the description to obtain these feature variables. In addition, statistics were obtained to capture the variability of the pixel ground observation for the period used to generate the annual image mosaics, including:

- Median Median of the pixel values of the best mapping period defined by each biome.
- Median dry = median of the quartile of the lowest pixel NDVI values.
- Median wet = median of the quartile of the highest pixel NDVI values.
- Amplitude = amplitude of variation of the index considering all the images of each year.
- stdDev = standard deviation of all pixel values of all images of each year.
- Min = lower annual value of the pixels of each band.

The name of each band in the GEE asset is defined by the statistic applied plus the band or index name, as for example, median\_blue which means the median of the blue band. Table 2 shows in green all the bands, indices and fractions available in the data feature asset.

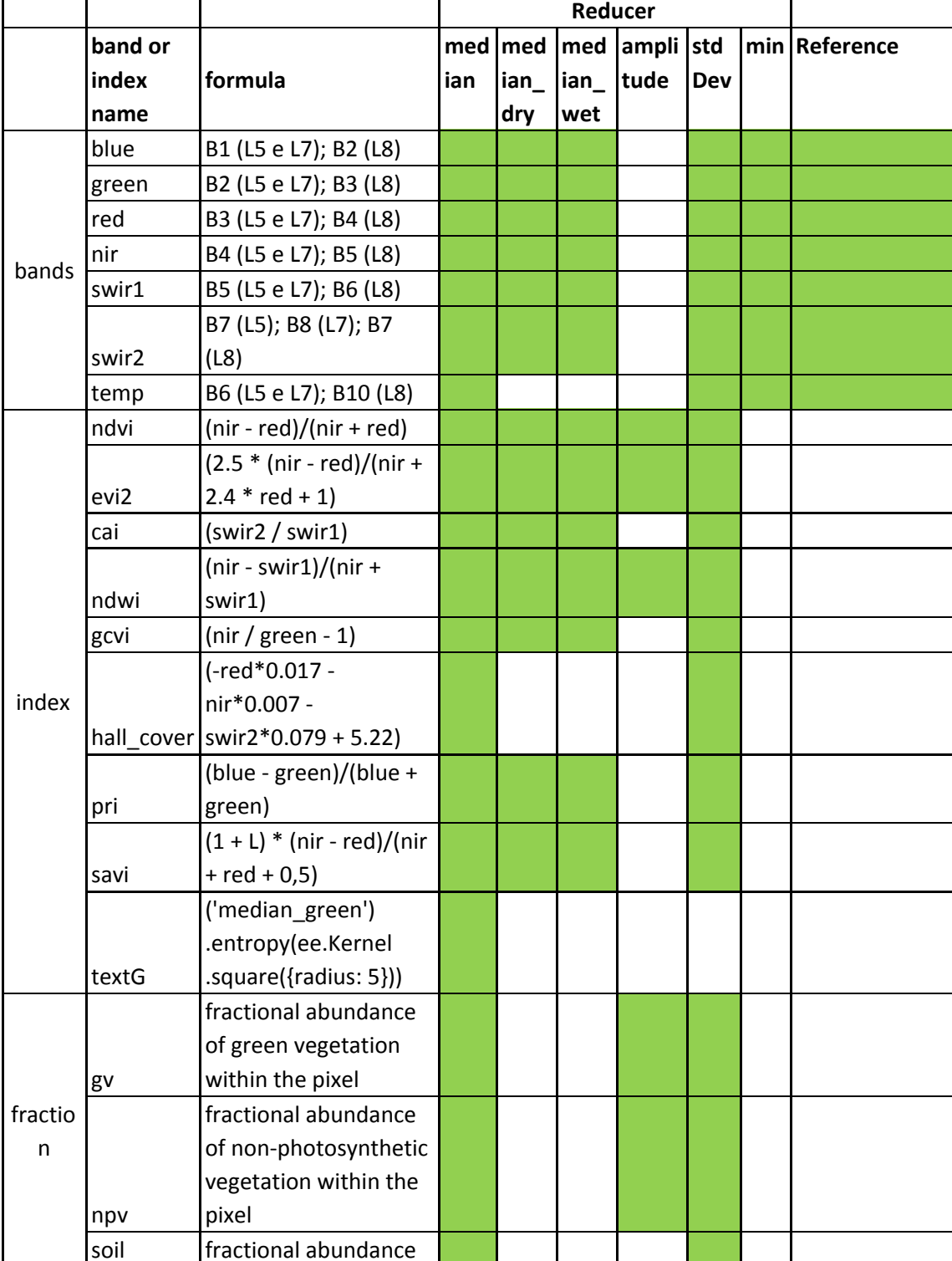

 $\mathbf{I}$ 

 $\sim$  1

**Table 2.** List, description and reference of bands, fractions and indices available in the feature space.

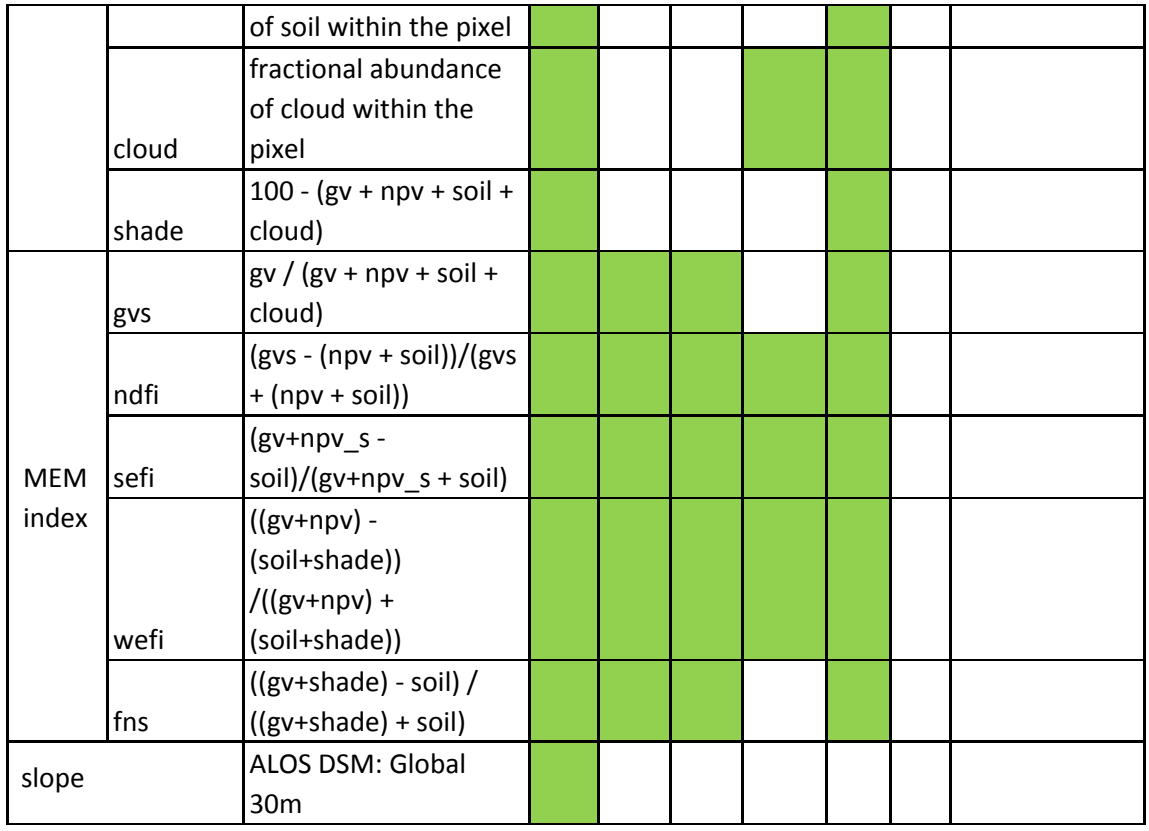

Each biome selected empirically a set of features o to optimize the spectral separability of the LULC (Table 3). Each cross-cutting theme used their own feature variables and more details are available in the Appendices (Pasture, Agriculture, Coastal Zone, Mining, Urban Infrastructure).

**Table 3.** Bands, indices and fractions of the feature space applied by each biome in the MapBiomas Collection 3.

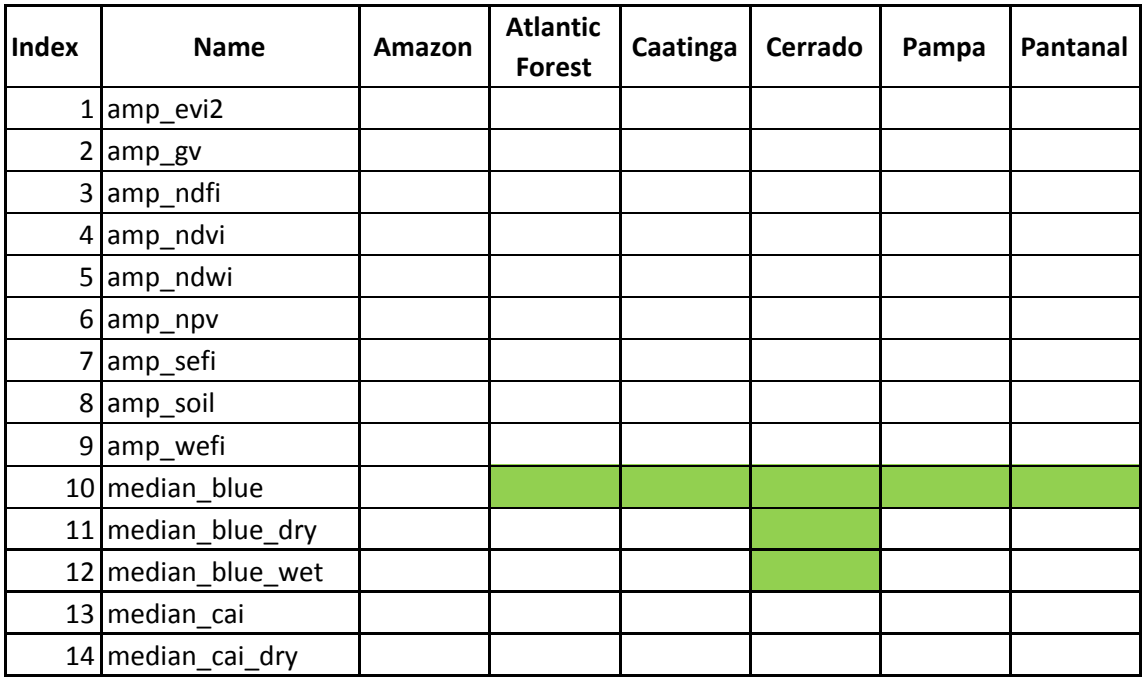

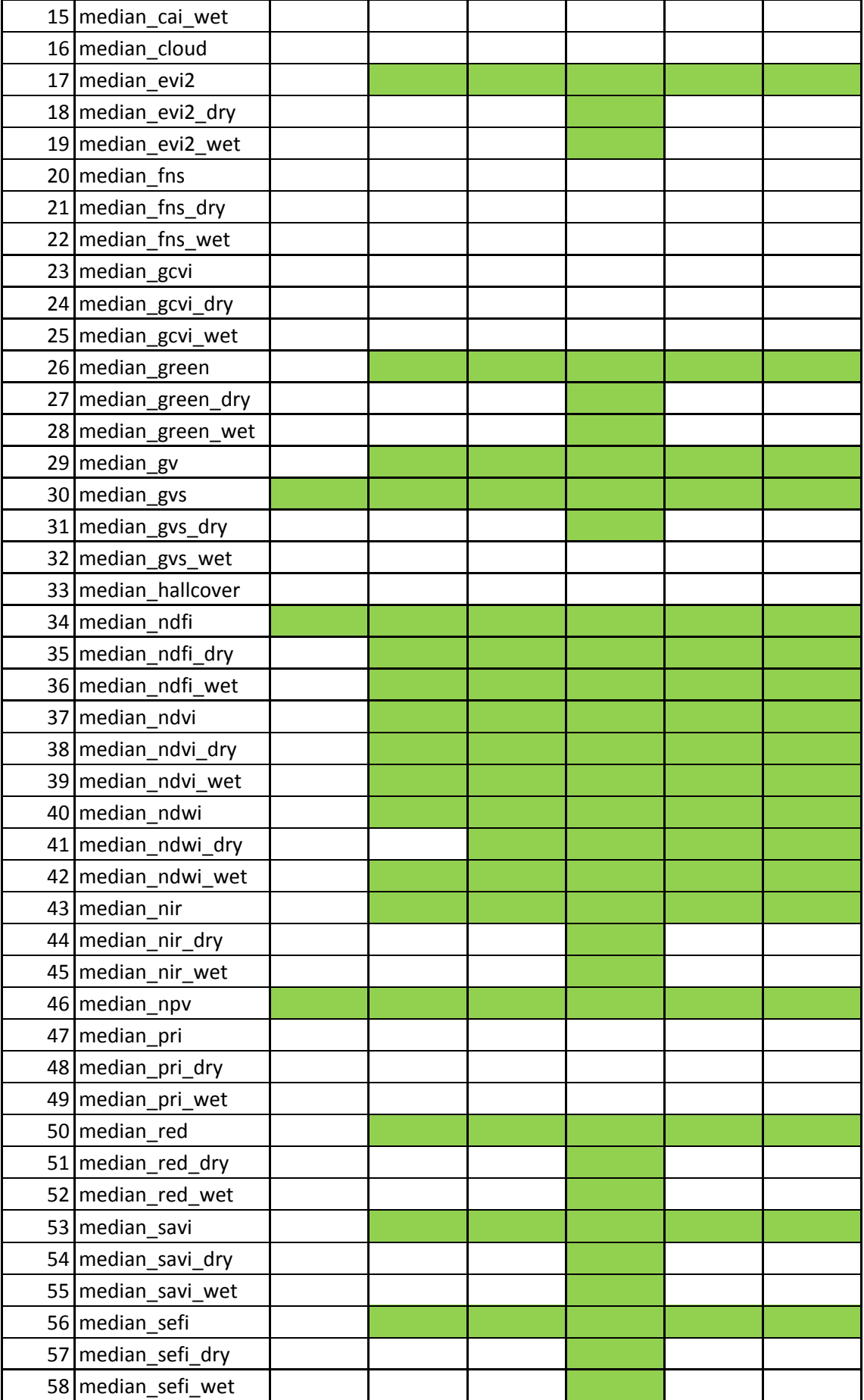

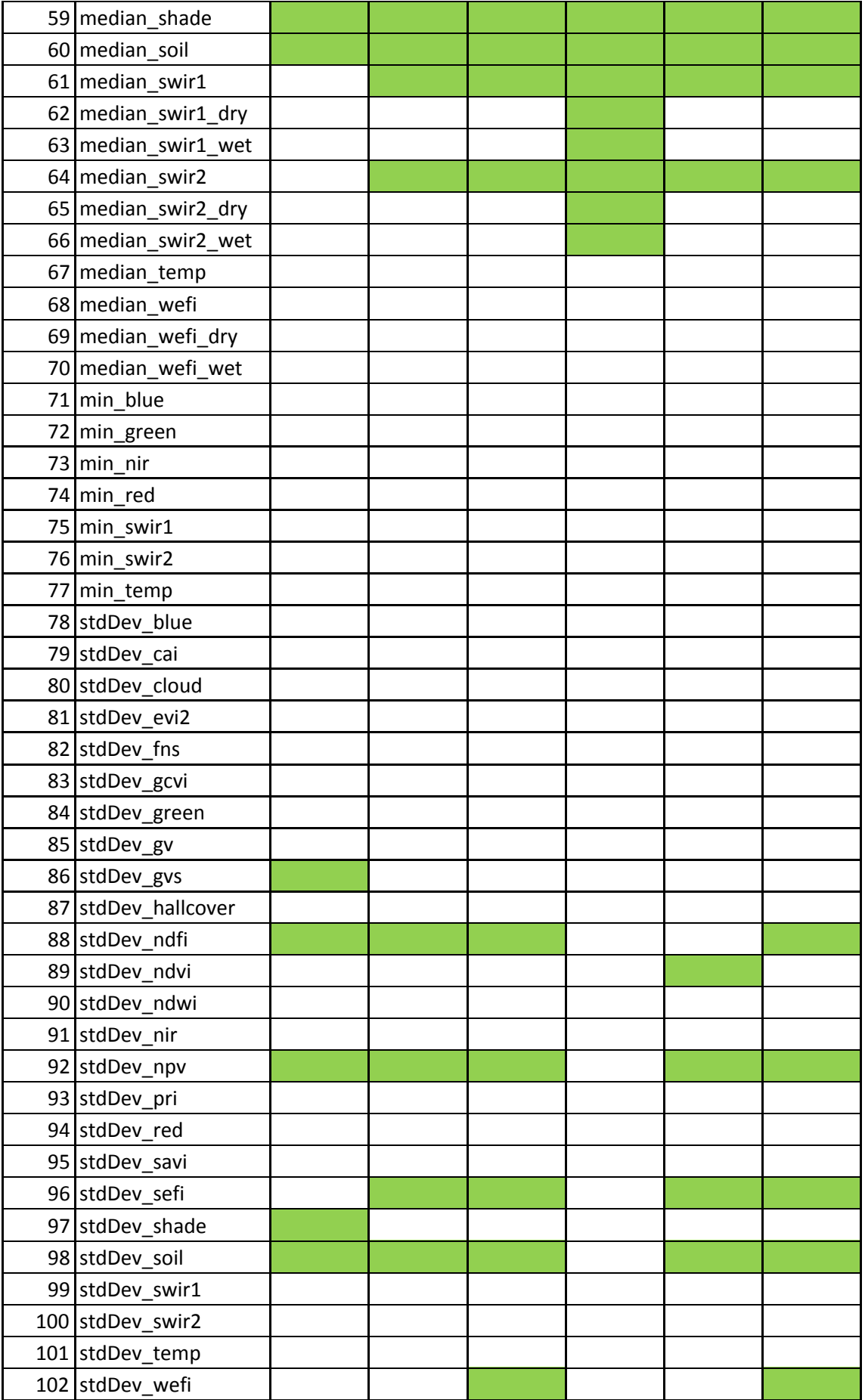

## <span id="page-21-1"></span><span id="page-21-0"></span>**3.4. Classification**

#### **3.4.1. Legend**

MapBiomas aims to classify the most comprehensive LULC classes at the Landsat pixel level. The classification scheme for the Collection 3 is described in Table 4. The Annex III presents the cross reference of the MapBiomas LULC classes with classes from other classification schemes (*i.e*., FAO, IBGE and National GHG Emissions Inventory). The Annex IV presents the classification scheme of the previous collections of MapBiomas.

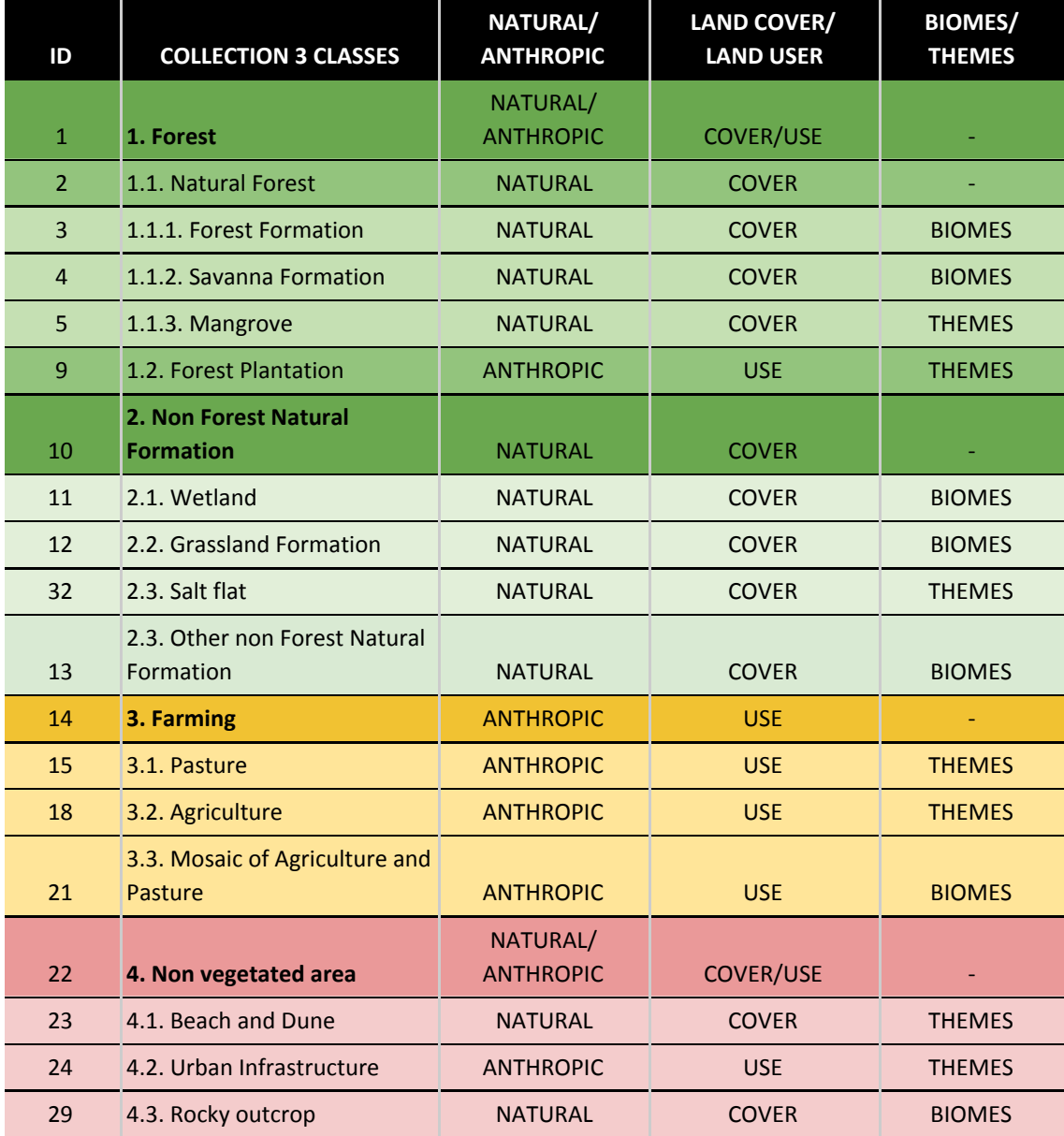

**Table 4.** Classes of land cover and land use of MapBiomas Collection 3.

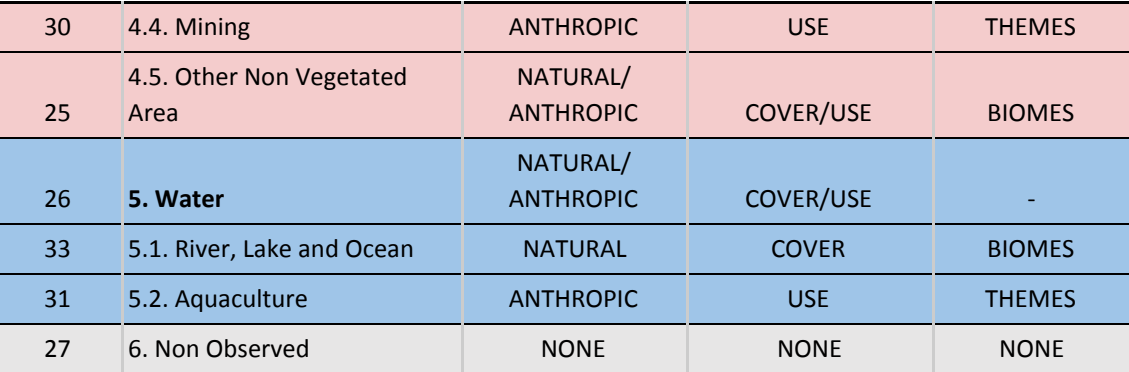

## **3.4.2. Sample collection**

<span id="page-22-0"></span>Samples for the training and calibration of the random forest classifier were obtained as followed. First, for the Amazon biome, samples were acquired from a set of reference maps including GlobeLand30, Prodes, TerraClass and Global Forest Cover. The LULC of these maps were matched with the MapBiomas classes. A set of 5,000 points were obtained for each map sheet to extract the pixel values of the feature variables matching the year of the reference map with the year of the map sheet mosaic. These samples were used in the random forest classifier using sample data for each map sheet as an input. For map sheet with low representation of sample classes, the samples of the adjacent map sheets were used in the random forest classifier.

The second approach to sample data to train and calibrate the random forest classifier used the classification results of Collection 2.3. Samples were extracted from classes that did not change their value across all years of the this collection (*i.e.*, 2000 through 2016). Additional samples were collected in map sheets that did not have enough class areas that did not change over time. A polygon was drawn and random points were generated inside the polygons to obtain these additional samples. This approach was applied to all other biomes.

## **3.4.3. Classification**

<span id="page-22-1"></span>We use the random forest classifier available in Earth Engine to classify the LULC of Table 4. The minimum number of trees in the random forest classifier was 50 with 100 iterations. The number of features selected was the default value for this parameter (*i.e.*, mtree which is given by the square root of the number of feature as define by each biome).

## <span id="page-22-2"></span>**3.5. Post-classification**

The final classification result for each map sheet resulted in three final products: classification, classification with application of the spatial and temporal filters and the classification resulting from the integration with the cross-cutting themes.

The first post-classification action involves the application of spatial and temporal filters to the maps generated in the LULC classification step. The application of these filter is necessary to remove classification noise and disallowable LULC class transitions. The temporal filter was also used to fill information gap due to cloud. These pos-classification procedures were implemented the Google Earth Engine platform and are described in more detailed below.

## **3.5.1 Spatial filter**

<span id="page-23-0"></span>The spatial filter segments and indexes the classes of each collection into contiguous regions, which are subsequently identified and reclassified based on the following criteria: areas less than or equal to half a hectare (*i.e.*, approximately 5 pixels) are reclassified based on the majority of the neighboring classes. For instance, a patch belonging to a given class of up to 5 pixels is first identified along with its neighboring pixels; this patch is then reclassified as the predominant class value of the neighboring pixels. This process is applied to all segments of the classes selected for filtering. Spatial filters applied in each biome and cross-cutting theme are described in their respective Appendices.

## **3.5.2 Temporal filter**

<span id="page-23-1"></span>The temporal filter seeks to identify and correct class transitions that expected along a series of consecutive years (*i.e.*, 3 to 5), as well as to fill in pixels with no data caused by cloud cover. For example, a pixel classified as non-Forest in a given year ti (where i = 2008, 2009, ..., 2015), and Forest in year ti1 and ti+1, is reclassified as Forest for the year ti. Several transition rules were defined and applied to be used in the temporal filter for each biome to deal with specific phenological and land use transitions. Temporal filters applied to each biome and cross-cutting theme are described in their respective Appendices.

## **3.5.3 Integration**

<span id="page-23-2"></span>The integration of the maps of each biome with the maps of cross-cutting themes was accomplished through hierarchical overlap of each mapped class (Table 5), according to specific rules of prevalence defined empirically (*e.g.* in the Cerrado biome, Pasture class overlayed natural vegetation cover; in the Pantanal biome, the class 21 became 15; in the Pampa biome, the left over of class 21 was converted to 15; in the Cerrado and Amazon transitions, the Natural Non-Forest Formation areas in the Amazon were replaced by Cerrado classification). Biomes prevalence rules details are described in the Appendices. The integration process was made on a pixel by pixel basis.

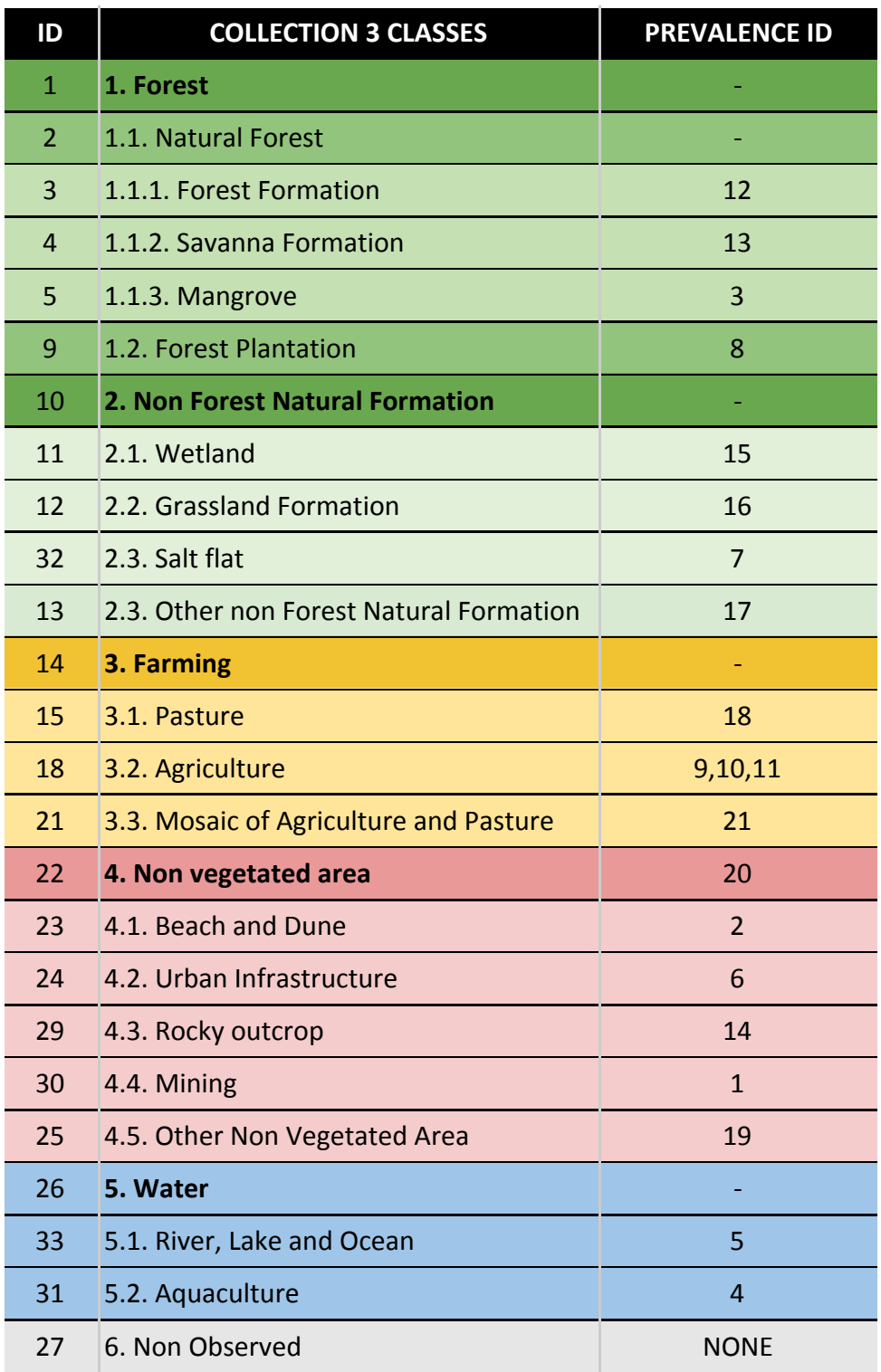

**Table 5.** Collection 3 general prevalence rules for integrating biomes and crosscutting themes maps.

#### **3.5.4 Spatial Filter on Integrated Maps**

<span id="page-25-0"></span>A spatial filter similar to the one described in 3.5.1 was applied in the integrated maps to remove isolated classes with less than half hectares as well as noise resulting from eventual Landsat data misregistration.

#### **3.5.5. Transition Maps**

<span id="page-25-1"></span>The pixel to pixel class differences between the maps follow the periods: (A) any consecutive years (eg 2001-2002); (B) five-year periods 2000-2005 / 2005-2010 / 2010-2015; (C) 2008-2015 and (D) 2000-2016. The class transitions represent land use changes available in maps and Sankey diagram.

## **3.5.6. Spatial Filter on Transition Maps**

<span id="page-25-2"></span>A spatial filter similar to the one described in 3.5.1 was applied in the transition maps. The target is to eliminate single pixels or streams of pixels in the border of different classes derived from the creation of transition maps. The general rules for this filter were: (i) pixels with only one neighbor pixel in the same transition class; (ii) stream of up to five pixels with two or one neighbor pixel in the same transition class.

## **3.5.7. Statistics**

<span id="page-25-3"></span>Zonal statistics of the mapped classes were calculated for different spatial units, such as the biomes themselves, states and municipalities. In the Collection 3, river basins, protected areas (including indigenous lands and conservation units), rural settlements were included in the zonal statistics, and in a newer future will be included the user-defined polygons.

## <span id="page-25-4"></span>**3.6. Validation Strategies**

The validation strategy was based in two approaches: (i) comparative analyses with reference maps existed for specific regions and years, and (ii) accuracy analyses based on statistical techniques to define sample points based on the extent and on the number of classes of each biome.

## **3.6.1. Validation with reference maps**

<span id="page-25-5"></span>The spatial agreement analyses with reference maps were conducted by each biome and cross-cutting themes, according with their availability (more details available in the Appendices).

## **3.6.2. Validation with independent points**

<span id="page-25-6"></span>A preliminary analysis was performed based on ~30,000 pixel samples to each one of the years based on visual interpretation of Landsat data. Each sample was inspected by three independent interpreter, in case of confusion a senior interpreter decides the final class of the pixel. This evaluation was based on the web platform Temporal Visual Inspection (TVI - tvi.lapig.iesa.ufg.br:5000), developed by LAPIG/UFG. These samples were ideally collected for pasture mapping. The TVI platform allowed the evaluation of 12 classes, thus MapBiomas Collection 3 classes were simplified to feet TVI classes. Therefore, the TVI and MapBiomas classes were simplified to seven classes as follow: Natural Forest (Forest Formation, Savanna Formation and Mangroves), Grassland, Agriculture, Farming (Pasture and Mosaic of Agriculture or Pasture classes), Urban Infrastructure, and Water. Once adjusted, a confusion matrix was created. The global accuracy was calculated to each year and biome. This preliminary accuracy results showed that on country level the overall accuracy of Collection 3 is higher than Collection 2 (Figure 5). Not only for the country level but also to each biome there was an improvement in the global accuracy (Figure 6).

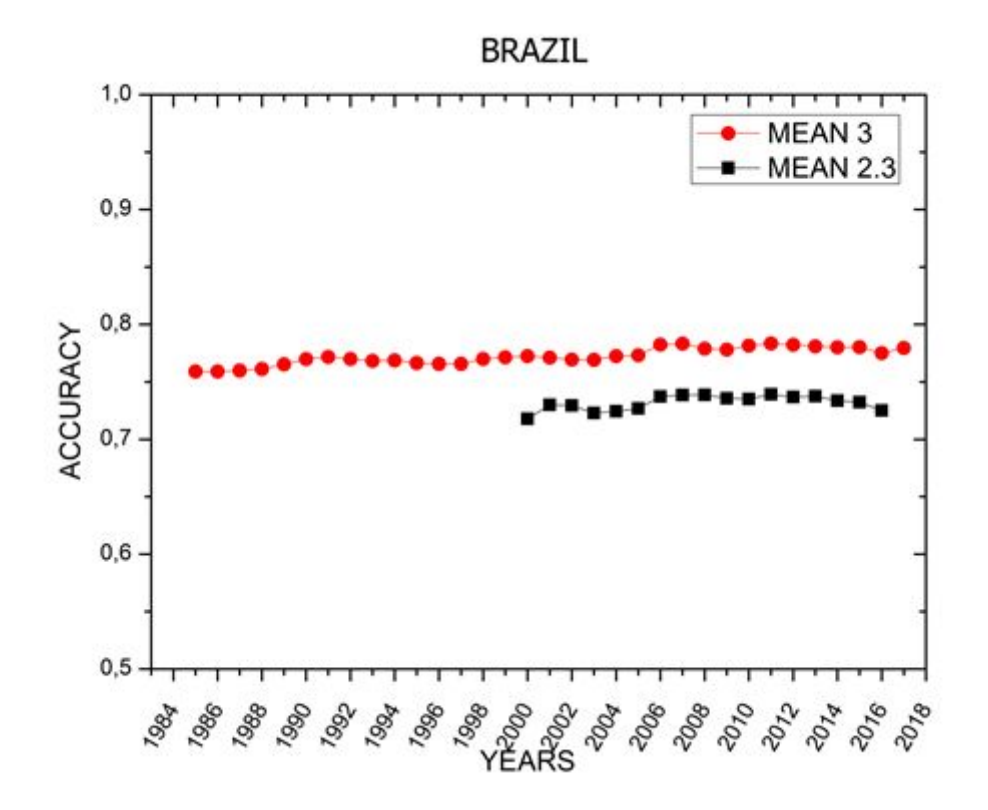

**Figure 5.** Global Annual Accuracy comparing Collections 2.3 and 3 in Brazil.

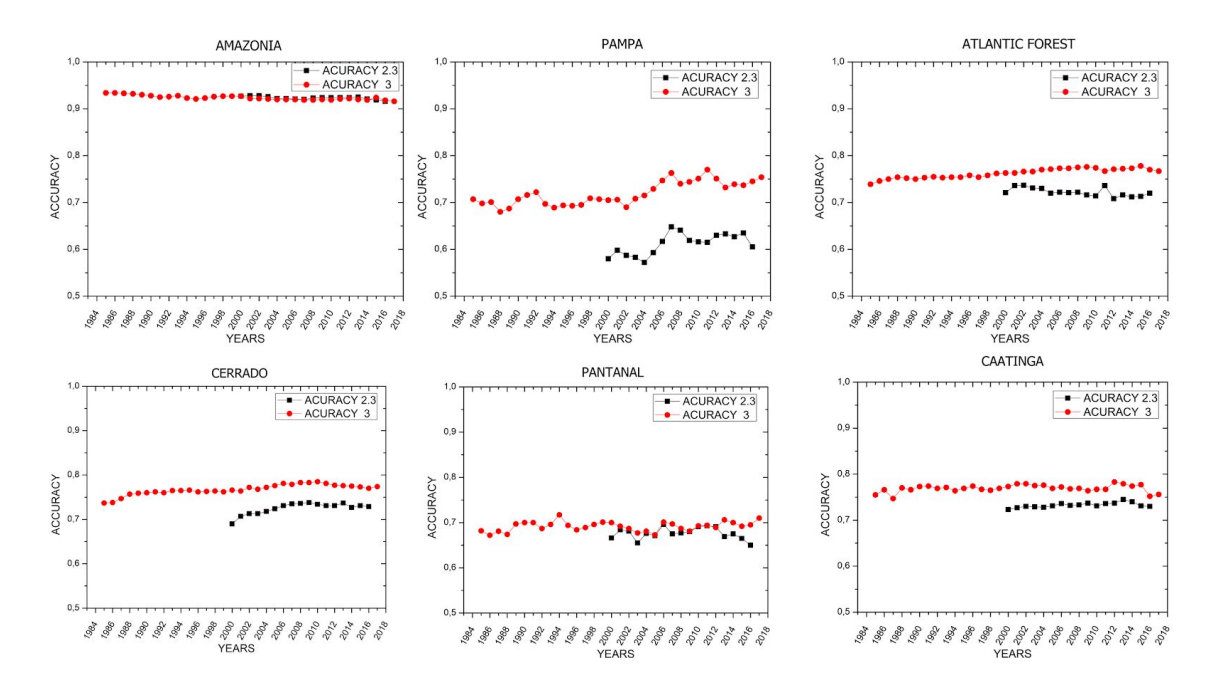

**Figure 6.** Biomes annual global accuracy comparison of Collections 2.3 and 3.

As mentioned the accuracy assessment described here is preliminar, the complete accuracy assessment including biomes and cross-cutting themes is under evaluation.

## <span id="page-27-0"></span>**4. Map Collections and Analysis**

The MapBiomas Collections produced so far are listed and summarized below:

• Collection 1 - comprised the period of 2008 to 2016 and was based on empirical decision trees for the biomes and Coastal Zone them, random forest classification for the Pastureland and Agriculture themes. Before launching collection 1 a Beta Collection was produced to test the methodology used in Collection 1.

• Collection 2 - comprised the period of 2000 to 2016 and was based on empirical decision trees for the biomes and Coastal Zone them, random forest classification for the Pastureland and Agriculture themes.

• Collection 2.3 - comprised the period of 2000 to 2016 and was based on random forest decision trees for all biomes and the Coastal Zone, Pasture and Agriculture themes.

• Collection 3 - comprised the period of 1985 to 2017 and was based on random forest decision trees for all biomes and the Coastal Zone, Urban Infrastructure, Mining, Pasture and Agriculture themes.

## <span id="page-28-0"></span>**5. Practical Considerations**

The Collection 3 resulted not only in a longer time series but more spatially and temporally consistent annual LULC maps of Brazil. Significant improvements were done in the Collection 3 by applying the random forest classification, such as smoothing of transitions between charts and biomes, as well as the variations in the areas of each class mapped along the time series. However, challenges still remain and more improvements will be done in the next MapBiomas collection. On the other hand, the programming codes for running the MapBiomas algorithms are publicly available and accessible through mapbiomas.org.

# <span id="page-28-1"></span>**6. Concluding Remarks and Perspectives**

The proposal algorithms for pre-processing and classifying Landsat imagery hold promise for revolutionizing the production of LULC maps at a large scale. Thanks to Google Earth Engine and open source technology it is possible to access and process large scale datasets of satellite imagery such as the one generated by MapBiomas project. The replication of this type of project is viable for other areas of the planet. The next step of this project is to expand mapping and monitoring of the Pan-Amazon, Chaco and other tropical forest regions. In addition, the project team will improve the Collection 3 with subsequent years (2018 and so long). Future developments include using the entire spectral-temporal information of Landsat data in a per pixel basis and integration with other sensors such as Sentinel-2 and AWiFs-Resourcesat. The data produced are important not only for estimating greenhouse gas emissions, but also for subsidizing several public policies.

# <span id="page-28-2"></span>**7. References**

Cardoso, M. I. 2009. Projeto Radam: uma saga na Amazônia.

Hasenack, H.; Cordeiro, J.L.P; Weber, E.J. (Org.). Uso e cobertura vegetal do Estado do Rio Grande do Sul – situação em 2002. Porto Alegre: UFRGS IB Centro de Ecologia, 2015. 1a ed. ISBN 978-85-63843-15-9. Disponível em[:](http://www.ecologia.ufrgs.br/labgeo) <http://www.ecologia.ufrgs.br/labgeo>

Hoffmann, G.S.; Weber, E.J.; Hasenack, H. (Org.). Uso e cobertura vegetal do Estado do Rio Grande do Sul – situação em 2015. Porto Alegre: UFRGS IB Centro de Ecologia, 2018. 1a ed. ISBN 978-85-63843-22-7. Disponível em[:](http://www.ecologia.ufrgs.br/labgeo) <http://www.ecologia.ufrgs.br/labgeo>

IBGE. 2004a. Mapa de biomas do Brasil (escala 1:5.000.000), Rio de Janeiro: IBGE. Mapa e nota técnica.

IBGE, 2004b. Mapa de biomas do Brasil (escala 1:5.000.000), Rio de Janeiro: IBGE.

IBGE. Uso da terra no Estado do Rio Grande do Sul: relatório técnico. Rio de Janeiro: IBGE, 2010. 151 p.

IBGE, 2012. Manual técnico da vegetação brasileira. 2ed. Rio de Janeiro: IBGE. p.157-160.

de Oliveira G, Araújo MB, Rangel TF, Alagador D, Diniz-Filho JAF. Conserving the Brazilian semiarid (Caatinga) biome under climate change. Biodivers Conserv. 2012; 21: 2913–2926. doi:10.1007/s10531-012-0346-7.

Morellato LPC, Haddad CFB. Introduction: The Brazilian Atlantic Forest. Biotropica. 2000; 32: 786–792. doi:10.1111/j.1744-7429.2000.tb00618.x.

Olofsson P, Foody GM, Herold M, Stehman SV, Woodcock CE, Wulder MA. Good practices for estimating area and assessing accuracy of land change. Remote Sensing of Environment, 2014. 148, pp.42-57.

Roesch LFW, Vieira FCB, Pereira VA, Schünemann AL, Teixeira IF, Senna AJT, et al. The Brazilian Pampa: A fragile biome. Diversity. 2009. pp. 182–198. doi:10.3390/d1020182.

Weber, E.J.; Hoffmann, G.S.; Oliveira, C.V.; Hasenack, H. (Org.). Uso e cobertura vegetal do Estado do Rio Grande do Sul – situação em 2009. Porto Alegre: UFRGS IB Centro de Ecologia, 2016. 1a ed. ISBN 978-85-63843-20-3. Disponível em[:](http://www.ecologia.ufrgs.br/labgeo) <http://www.ecologia.ufrgs.br/labgeo>.

#### **APPENDIX**

Appendix 1 - Amazon biome

Appendix 2 - Atlantic Forest biome

Appendix 3 - Caatinga biome

Appendix 4 - Cerrado biome

Appendix 5 - Pampa biome

Appendix 6 - Pantanal biome

Appendix 7 - Agriculture and Forest Plantation

Appendix 8 - Pasture

Appendix 9 - Coastal Zone and Mining

Appendix 10 - Urban Infrastructure - in progress

## **ANNEX**

## **Annex I: MapBiomas Network**

MapBiomas is an initiative of the Greenhouse Gas Emissions Estimation System (SEEG) from the Climate Observatory's and is produced by a collaborative network of co-creators made up of NGOs, universities and technology companies organized by biomes and cross-cutting themes.

Biomes Coordination:

- Amazon Institute of Man and Environment of the Amazon (IMAZON)
- Caatinga State University of Feira de Santana (UEFS) and Plantas do Nordeste Association (APNE)
- Cerrado Amazon Environmental Research Institute (IPAM)
- Atlantic Forest Foundation SOS Atlantic Forest and ArcPlan
- Pampa Federal University of Rio Grande do Sul (UFRGS)
- Pantanal Institute SOS Pantanal and ArcPlan

Cross-cutting Themes Coordination:

- Pasture Federal University of Goias (LAPIG/UFG)
- Agriculture Agrosatelite
- Coastal Zone and Mining Vale Technological Institute (ITV) / Solved
- Urban infrastructure Terras

Technology Partners:

- Google
- EcoStage
- Terras App

Financing:

- Norway's International Climate and Forest Initiative (NICFI)
- Gordon & Betty Moore Foundation
- Arapyaú Institute
- Climate and Land Use Alliance (CLUA)
- Good Energies Foundation

Institutional Partners:

- WRI Brasil
- Institute for Democracy and Sustainability (IDS)
- AVINA Foundation
- The Nature Conservancy (TNC)

● Climate, Forest and Agriculture Coalition

Technical and Scientific Coordination: Carlos Souza (IMAZON)

General Coordination: Tasso Azevedo (SEEG/OC)

The project counts on an Independent Committee of Scientific Advice composed by renowned specialists:

- Alexandre Camargo Coutinho (Embrapa)
- Edson Eygi Sano (IBAMA)
- Gilberto Camara Neto (INPE)
- Joberto Veloso de Freitas (Brazilian Forestry Service)
- Matthew C. Hansen (Maryland University)
- Mercedes Bustamante (University of Brasília)
- Timothy Boucher (TNC)

# **Annex II: Mapping initiatives at global scale, in Brazil, biomes and cross-cutting themes, period/years mapped and respectively references/sources (in portuguese).**

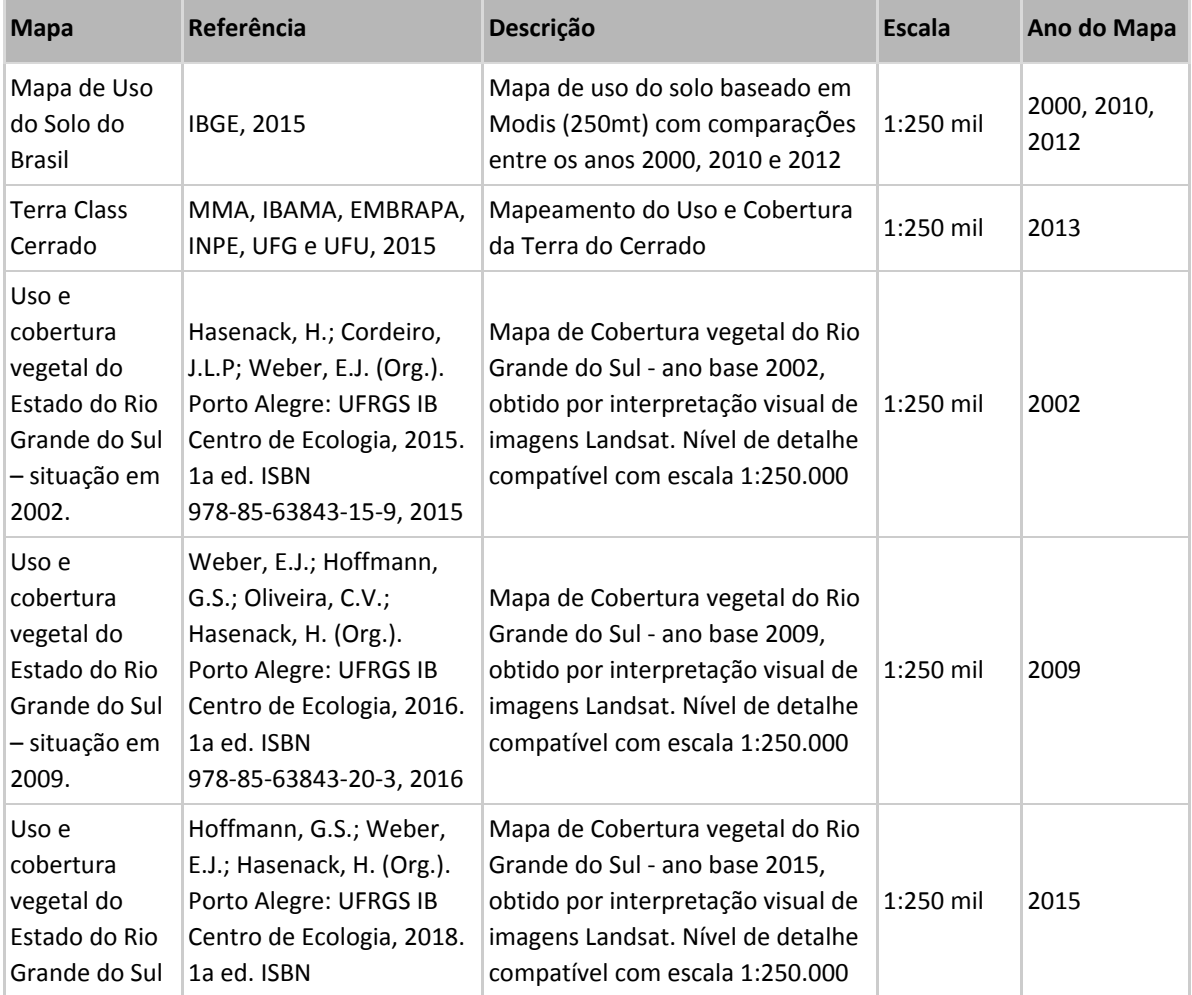

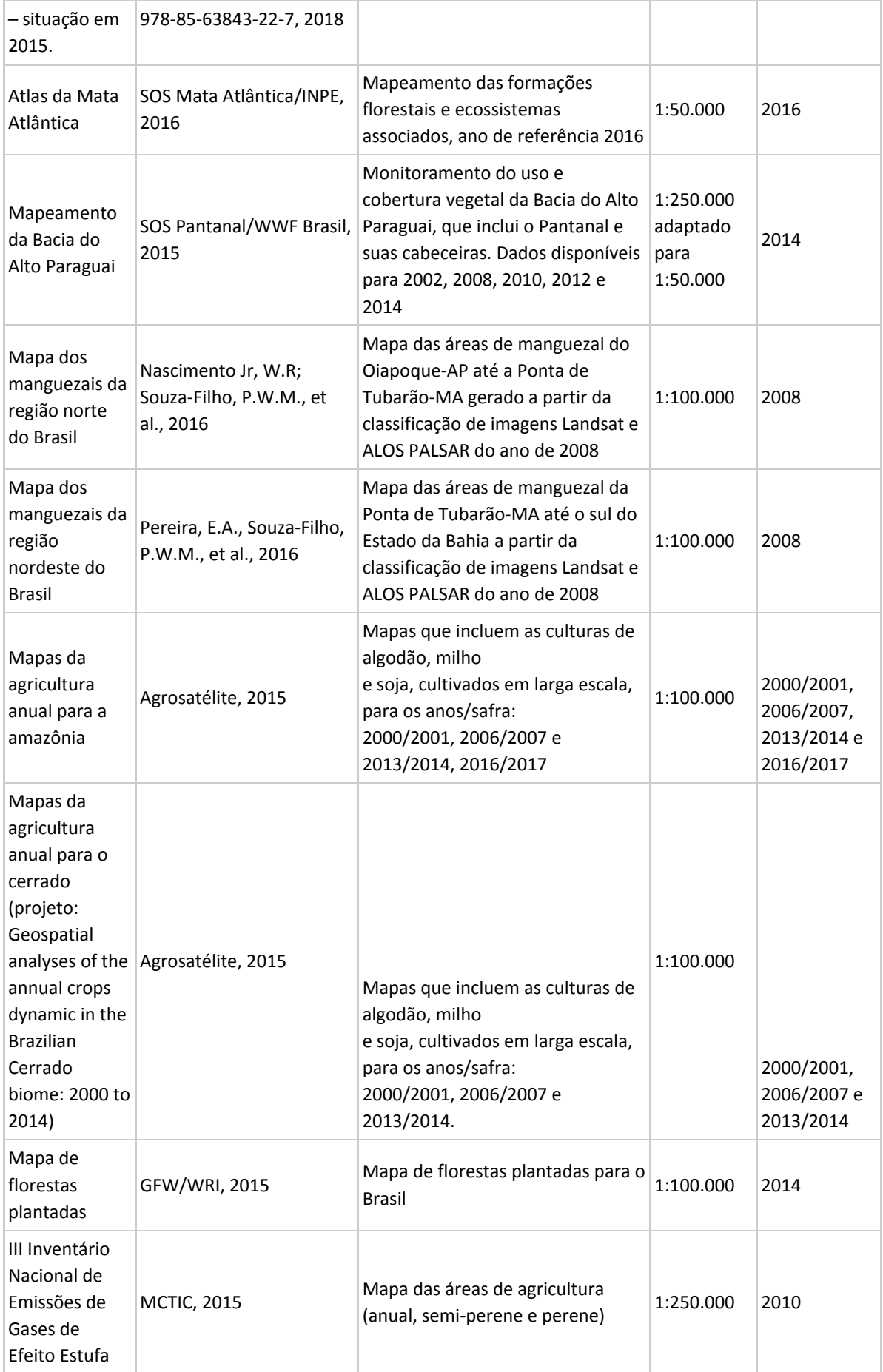

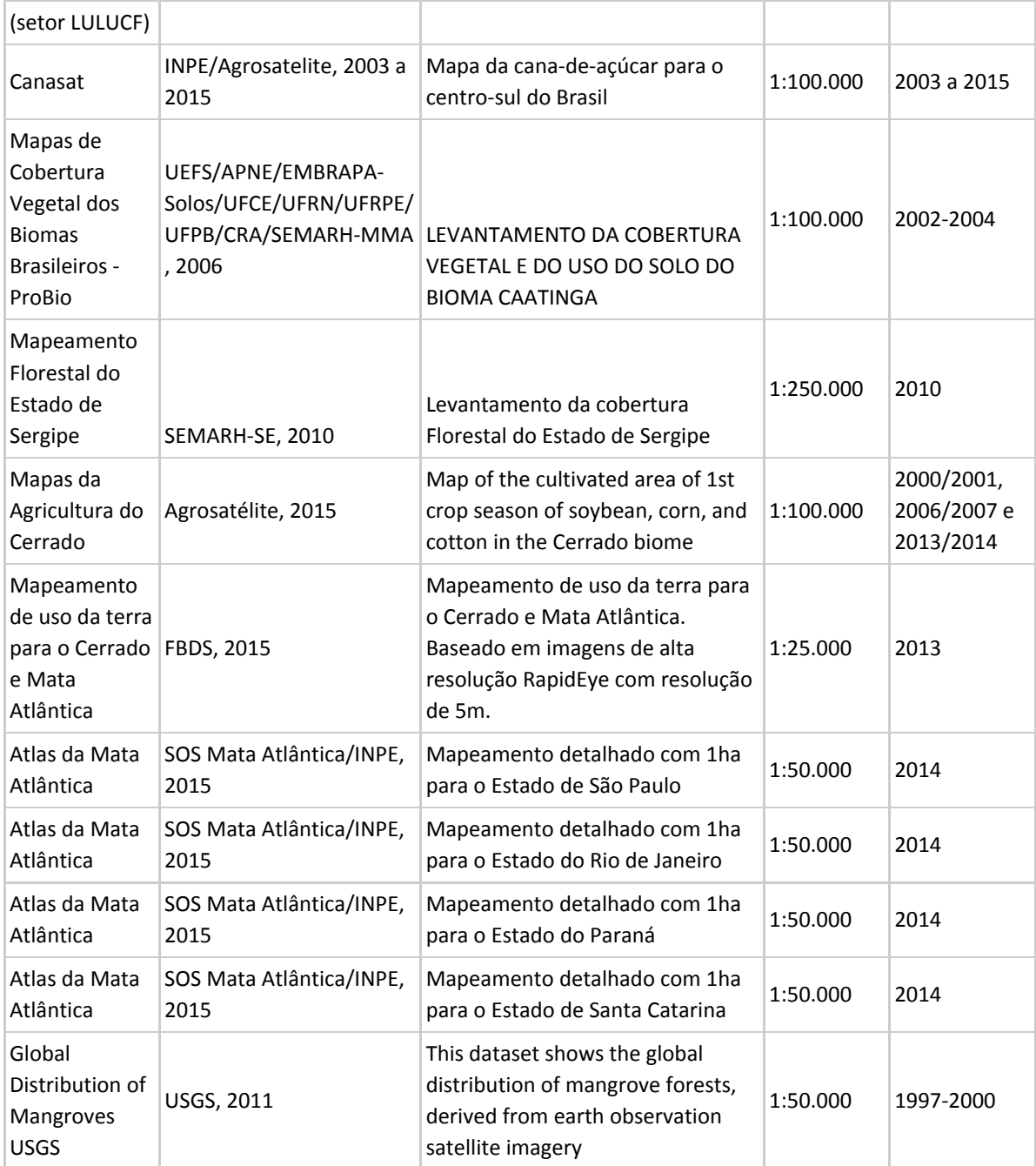

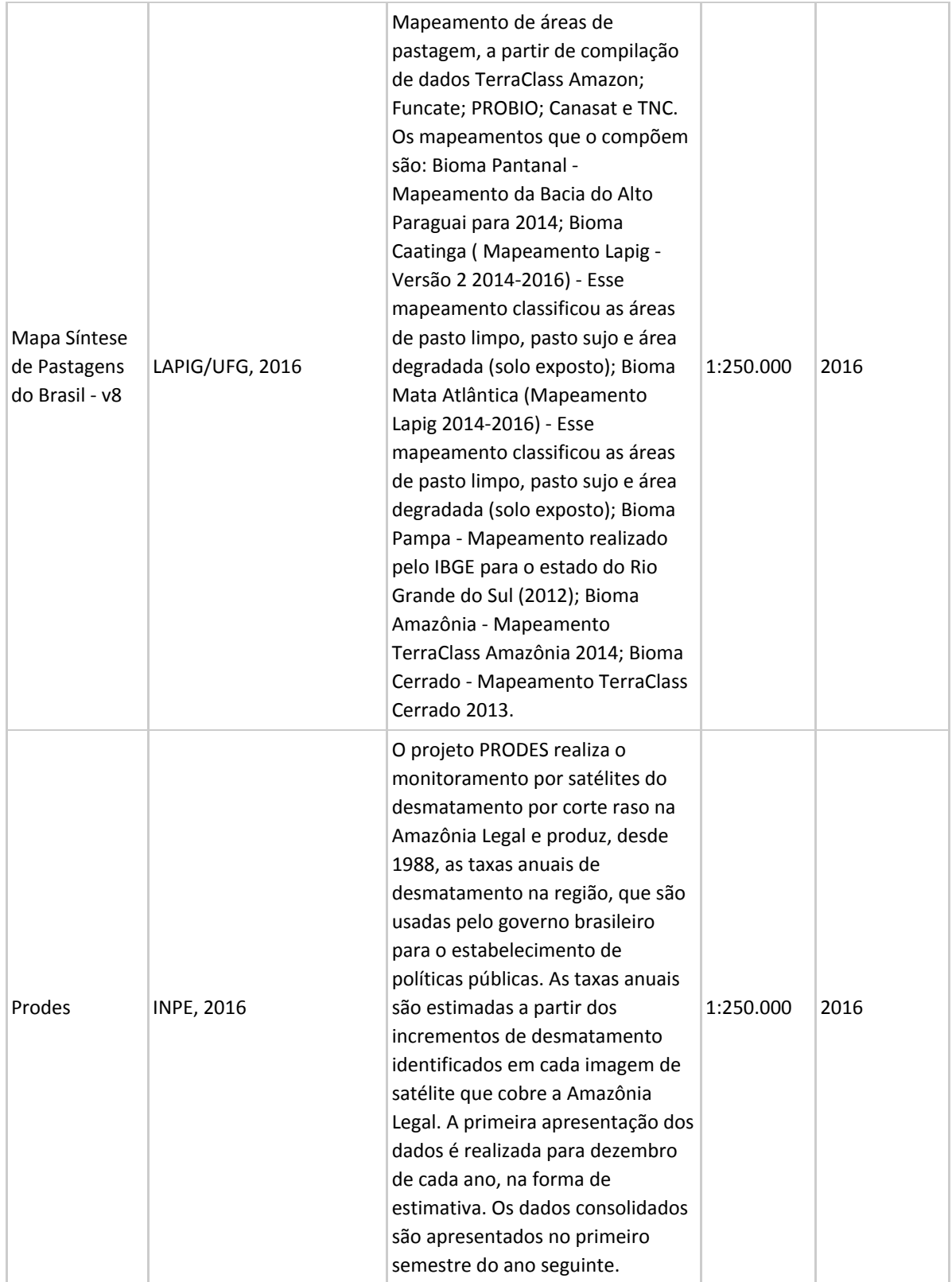

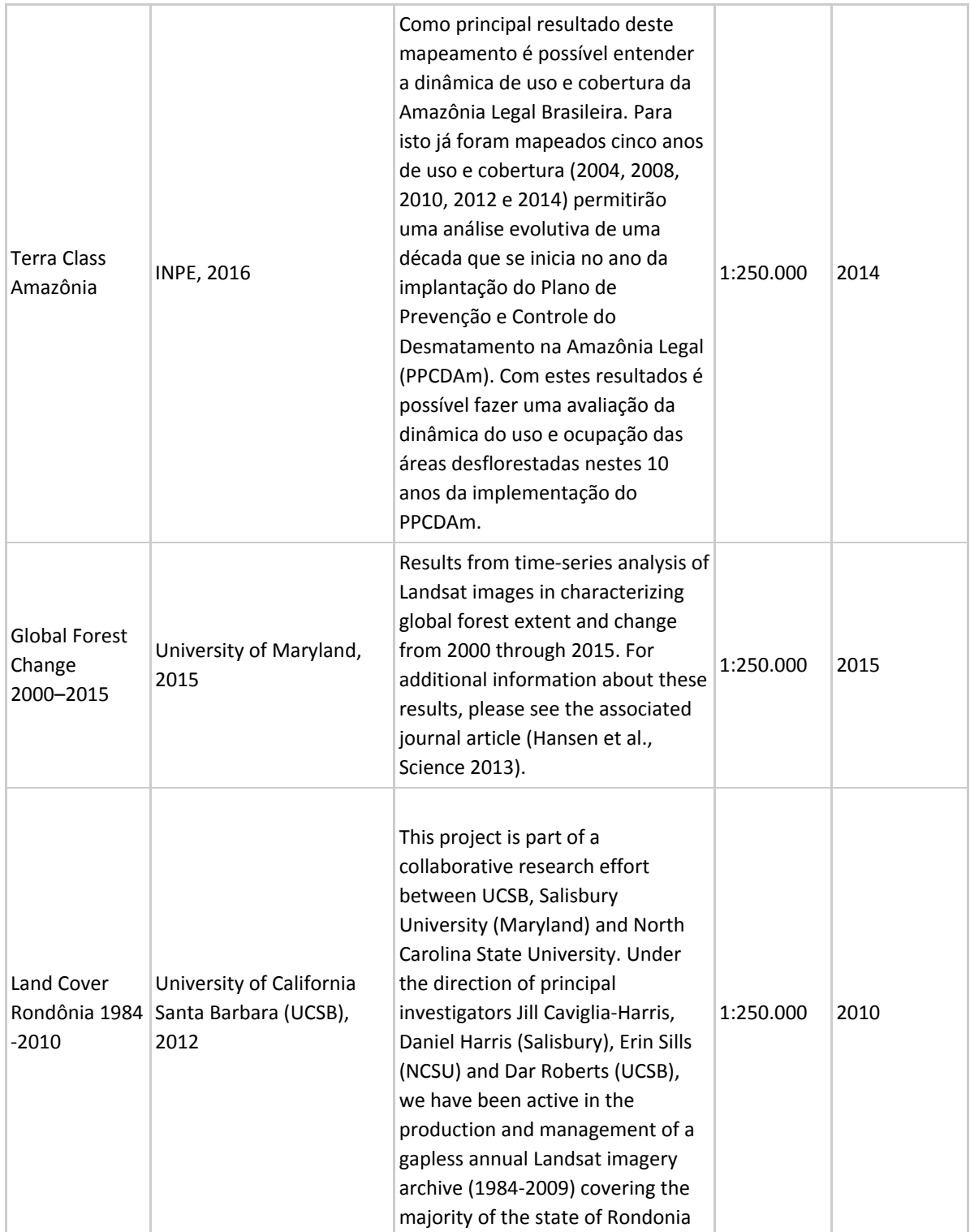

**Annex III: Cross-reference of MapBiomas land use/land cover classes with FAO, IBGE and National GHG Emissions Inventory classes (in portuguese).**

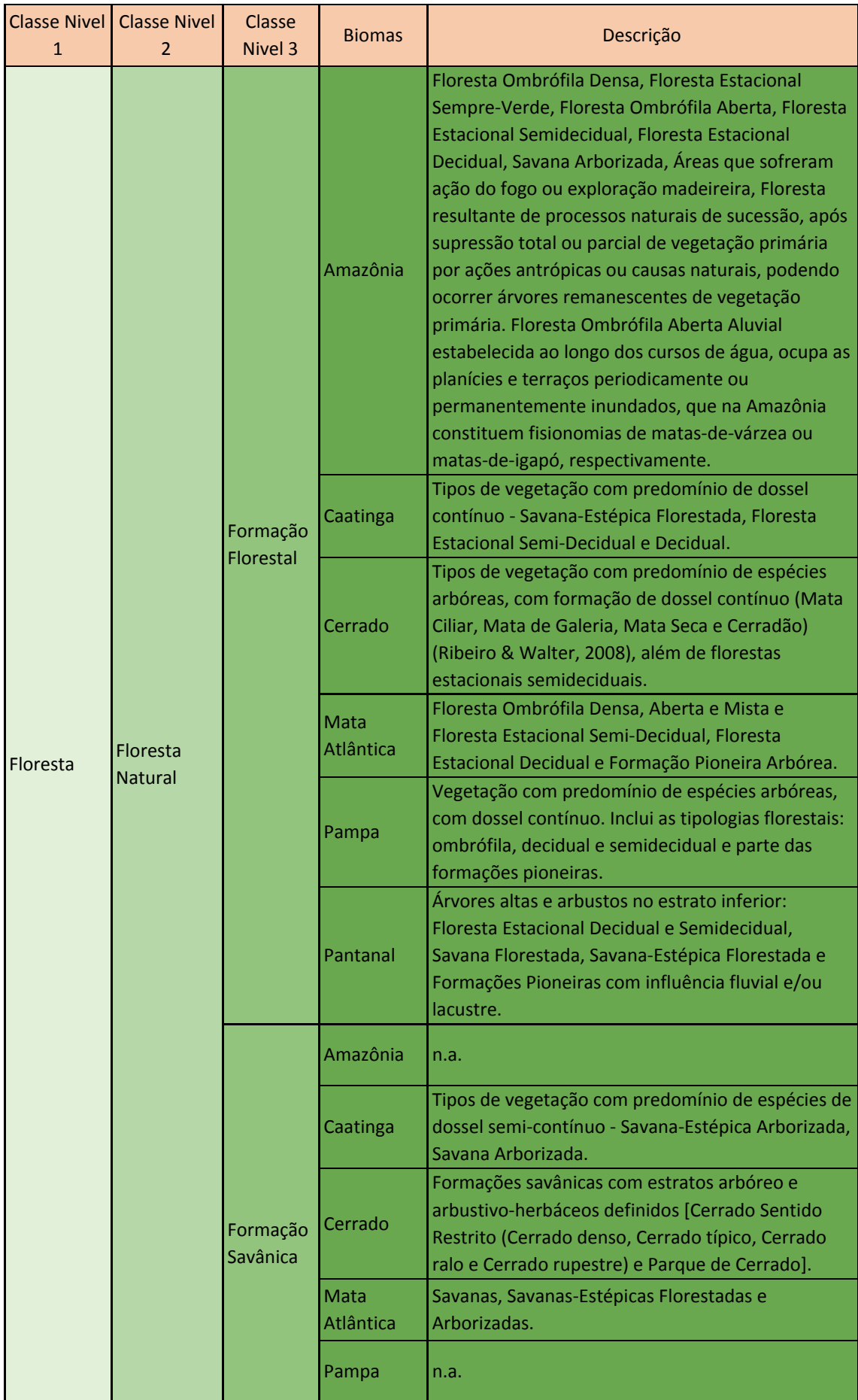

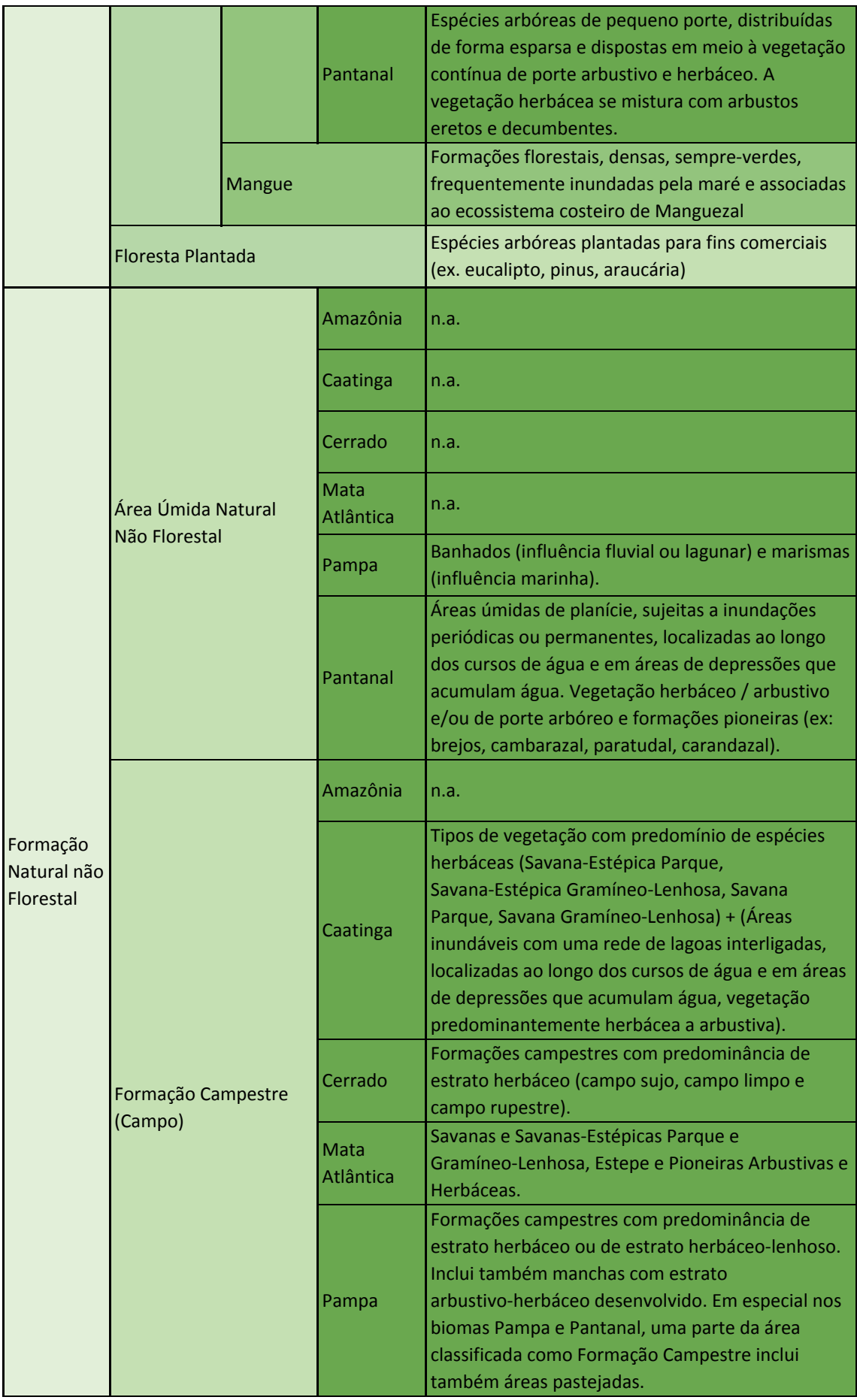

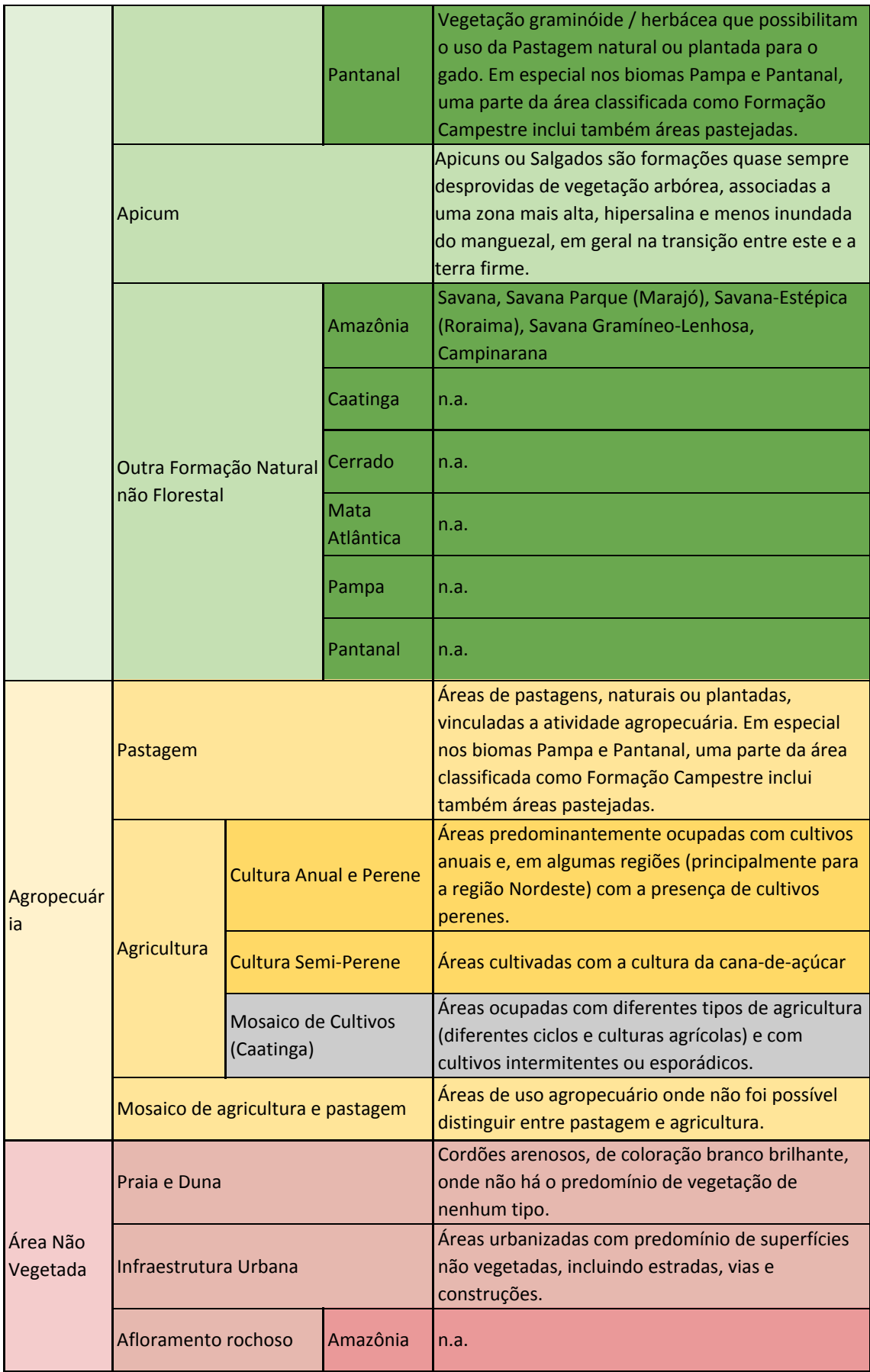

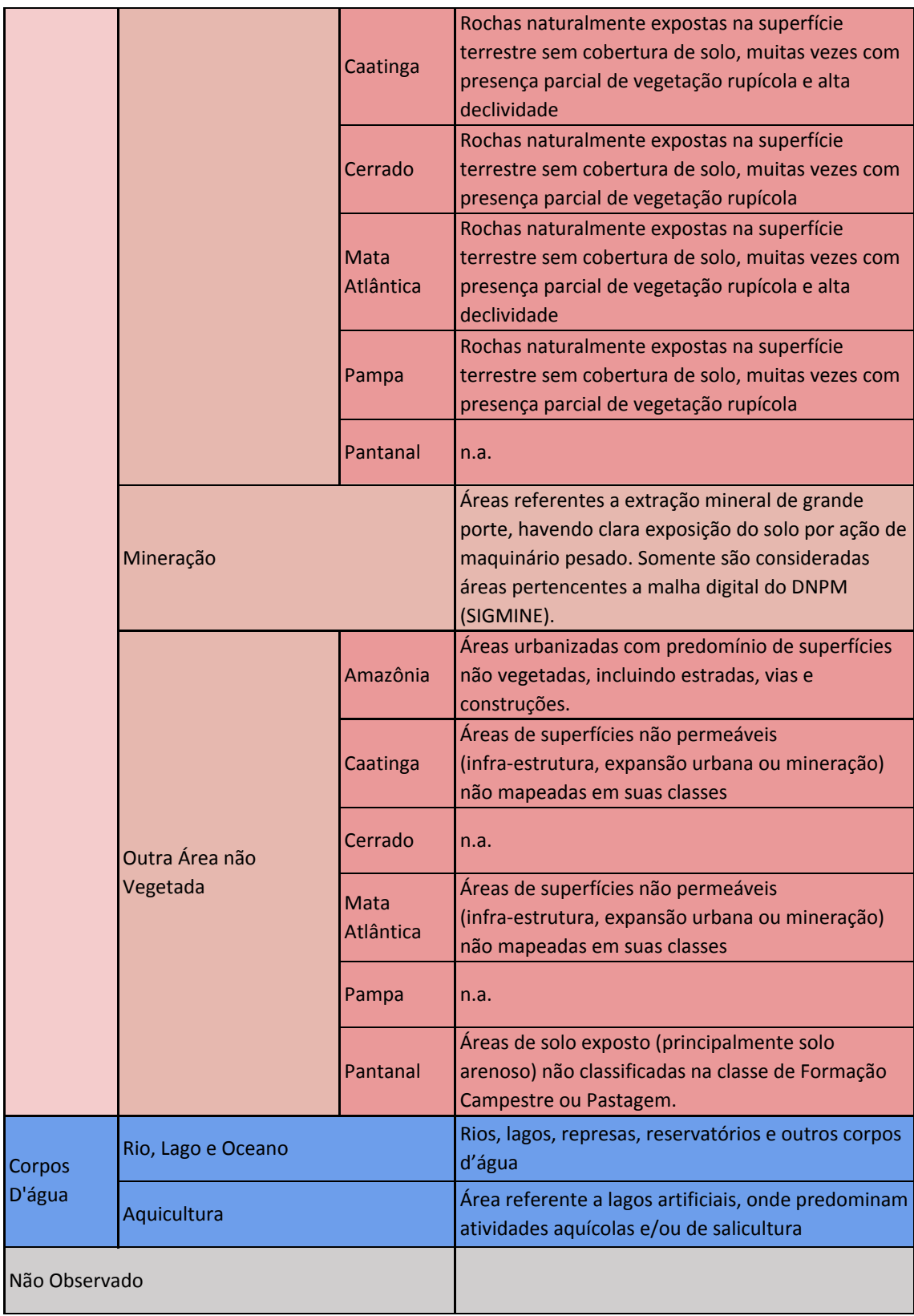

## **Annex IV: Classes of land cover and land use of of Collections 1.0, 2.0 and 2.3 of MapBiomas**

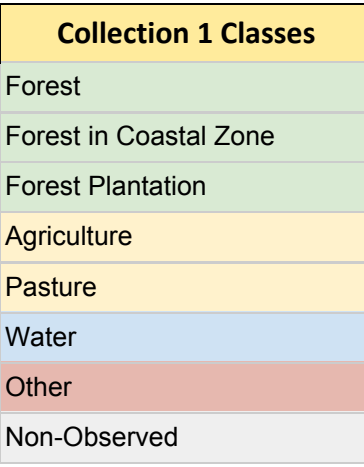

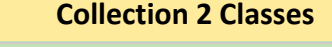

- 1. Forest
- 1.1. Natural Forest Formations
- 1.1.1. Dense Forest
- 1.1.2. Open Forest
- 1.1.3. Mangrove
- 1.1.4. Flooded Forest
- 1.1.5. Degraded Forest
- 1.1.6. Secondary Forest
- 1.2. Silviculture
- 2. Non-Forest Natural Formations
- 2.1. Non-forest Natural Wetlands
- 2.2. Grasslands
- 2.3. Other non-forest natural formations
- 3. Farming
- 3.1. Pasture
- 3.1.1. Pastude in natural grasslands
- 3.1.2. Other pasture
- 3.2. Agriculture
- 3.2.1. Annual crops
- 3.2.2. Semi-Perennial crops
- 3.2.3. Mosaic of crops
- 3.3 Agriculture or Pasture
- 4. Non-Vegetated areas
- 4.1. Dunes and Beach
- 4.3. Other non-vegetated areas
- 4.2. Urban Infrastructure
- 5. Water
- 6. Non-Observed

## **Collection 2.3 Classes**

#### **1. Forest**

- 1.1. Natural Forest
- 1.1.1. Natural Forest Formation
- 1.1.2. Savanna Formation
- 1.1.3. Mangrove
- 1.2. Forest Plantations

## **2. Non-Forest Natural Formations**

- 2.1. Non-forest Natural Wetlands
- 2.2. Grasslands
- **3. Farming**
- 3.1. Pasture
- 3.2. Agriculture
- 3.3 Agriculture or Pasture
- **4. Non-Vegetated areas**
- 4.1. Beach and dune
- 4.3. Other non-vegetated areas
- 4.2. Urban Infrastructure
- **5. Water**
- **6. Non-Observed**